# ATV 302 异步电机变频器

# 用户手册

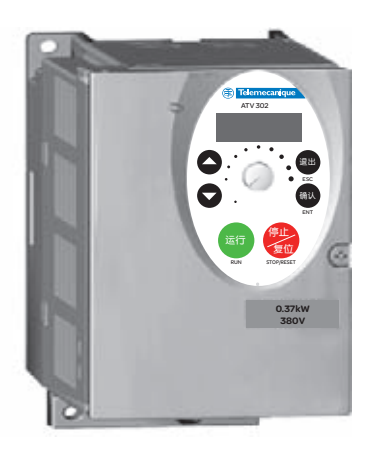

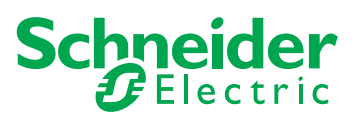

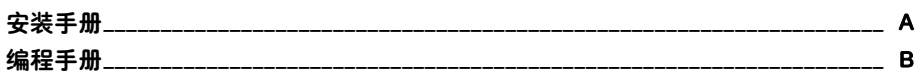

# 目录

变频器型号\_\_\_\_\_\_\_\_\_\_\_\_\_\_\_\_\_\_\_\_\_\_\_\_\_\_\_\_\_\_\_\_\_\_\_\_\_\_\_\_\_\_\_\_\_\_\_\_\_\_\_\_\_\_\_\_\_\_\_\_\_\_\_\_\_\_\_\_\_\_\_\_\_\_\_\_ 2

安装 \_\_\_\_\_\_\_\_\_\_\_\_\_\_\_\_\_\_\_\_\_\_\_\_\_\_\_\_\_\_\_\_\_\_\_\_\_\_\_\_\_\_\_\_\_\_\_\_\_\_\_\_\_\_\_\_\_\_\_\_\_\_\_\_\_\_\_\_\_\_\_\_\_\_\_\_\_\_\_\_\_ 3 连线 \_\_\_\_\_\_\_\_\_\_\_\_\_\_\_\_\_\_\_\_\_\_\_\_\_\_\_\_\_\_\_\_\_\_\_\_\_\_\_\_\_\_\_\_\_\_\_\_\_\_\_\_\_\_\_\_\_\_\_\_\_\_\_\_\_\_\_\_\_\_\_\_\_\_\_\_\_\_\_\_\_\_ 9

# 注意:另请参考编程手册。

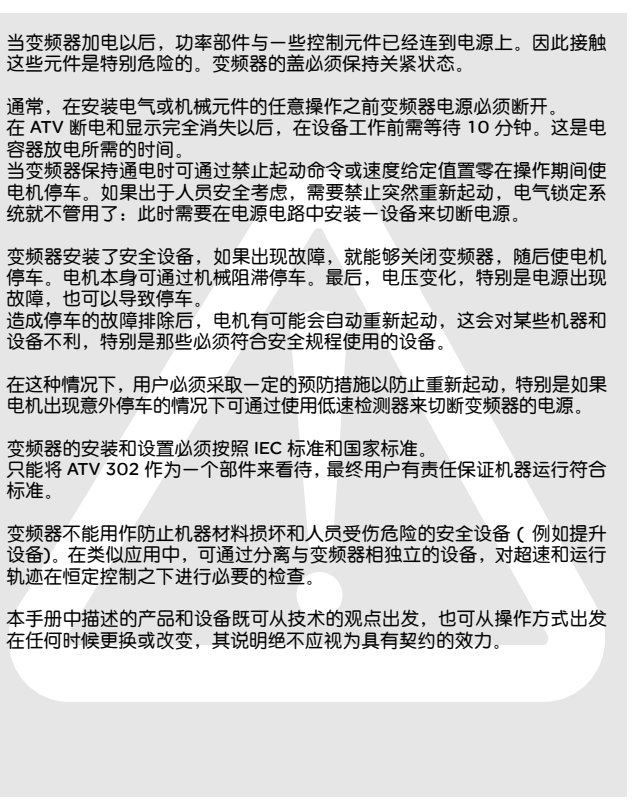

**A**

### 3 相电源电压: 380...500 V 50/60 Hz

3 相电机 380...500 V

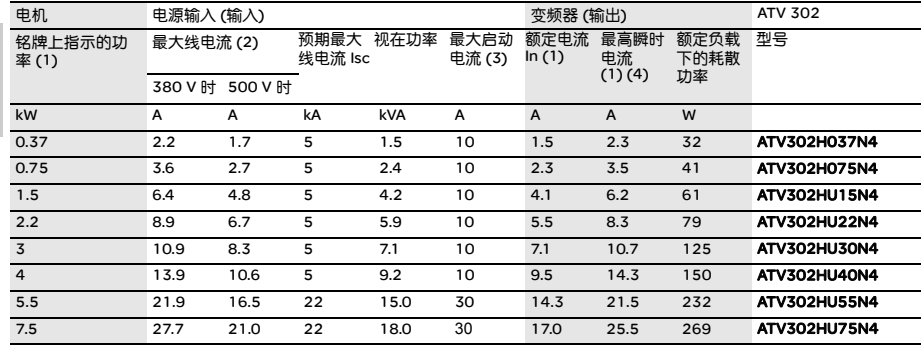

- (1) 这些功率额定值和电流值是在最高环境温度 50°C、开关频率为 4kHz 的连续运行条件下的值。开关频率可 以从 2 到 15kHz 之间调整。在 4kHz 以上,变频器在温升过高时将会降低开关频率。温升是由功率模块中的 一个 PTC 传感器控制的。尽管如此,如果需要在 4kHz以上连续运行则应对变频器额定电流进行降容。降容 曲线在第 7 页上给出,它是开关频率、环境温度以及安装条件的函数。
- (2) 标有 "预期最大线电流 Isc"的电源电流。 (进线电流)
- (3) 在最大电压 (500V +10%) 下启动时的峰值电流。

(4) 持续 60 秒。

# 尺寸和重量

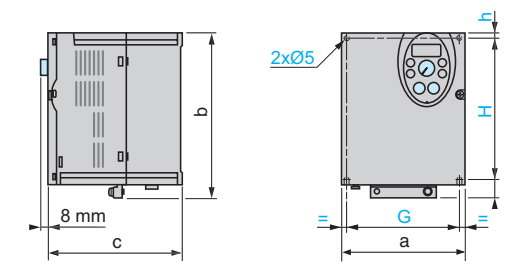

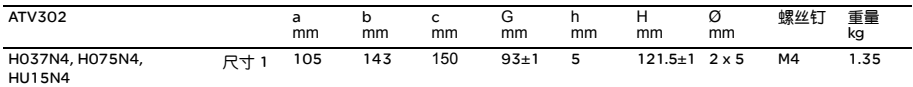

# 尺寸和重量

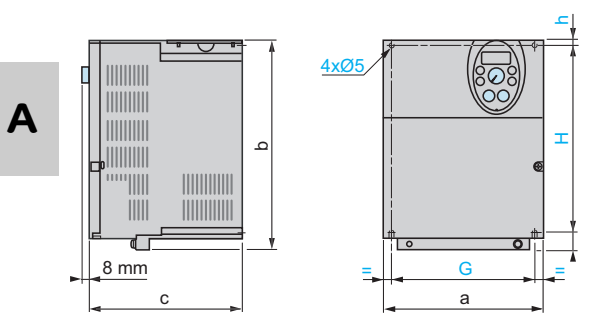

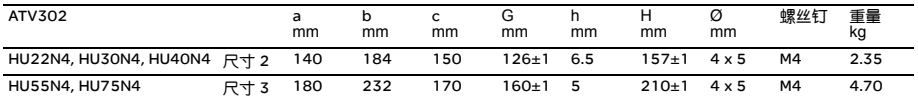

安装

#### 安装和温度条件

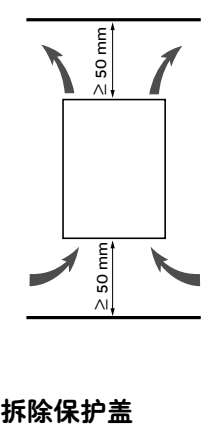

垂直安装此设备,误差在 ±10° 之间。 不要将其靠近发热元件安装。 留出足够的自由空间以保证用于冷却的空气能够从组件底部到顶部进行循环 流通。

设备前方的自由空间:最少 10mm。

当 IP20 保护足够时,我们建议拆除变频器顶部的保护盖,如下所示。

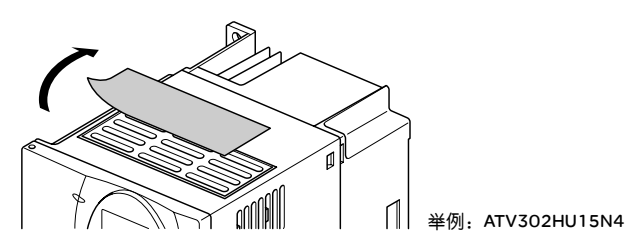

# 可以使用的 3 类固定方式:

A 类固定 方式:

**A**

两侧自由空间 ≥ 50mm,安装有保护盖

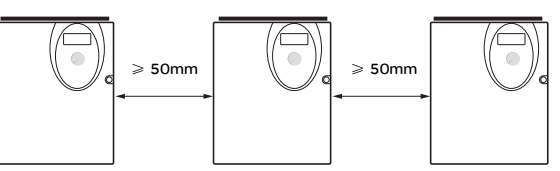

变频器并排安装,保护盖拆除 (防护等级变为 IP20)

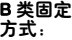

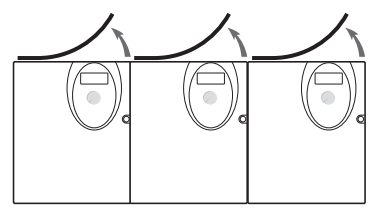

C 类固定 方式:

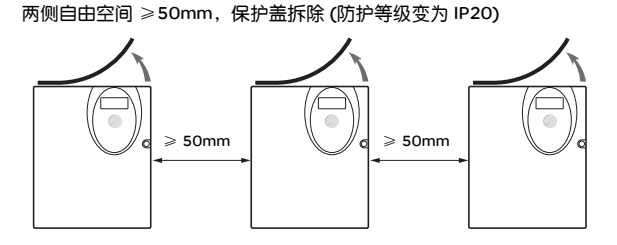

变频器电流 In 降容曲线,它是开关频率、环境温度以及安装类型的函数。

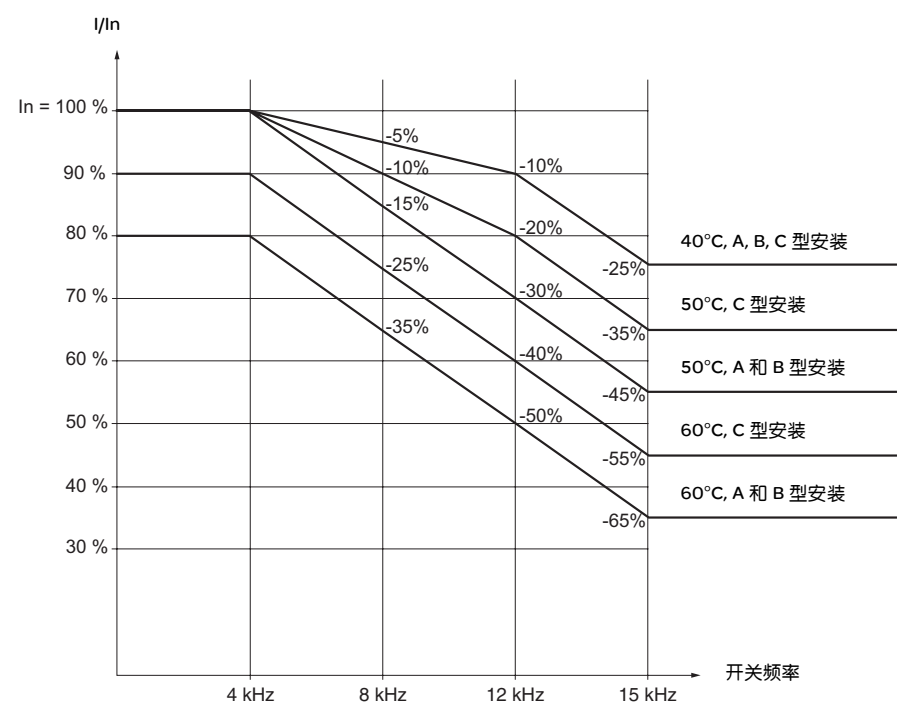

对于中间的温度 (例如 55°C), 应在 2 条曲线之间进行插值。

**A**

# 如果你正在机箱中安装变频器,应为所需的气流流量做好准备。每种变频器的 流量值如下表中给出。

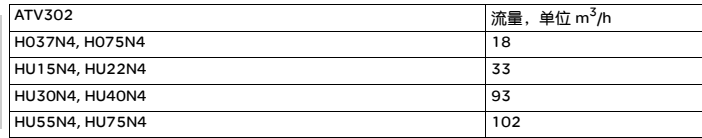

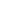

连线

#### 连接到端子

为了连接端子,如下例图所示打开盖。

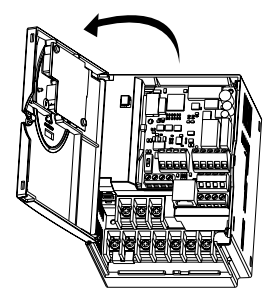

举例: ATV302HU15N4

动力端子

动力端子连接应在控制端子连接之前进行。

#### 动力端子特性

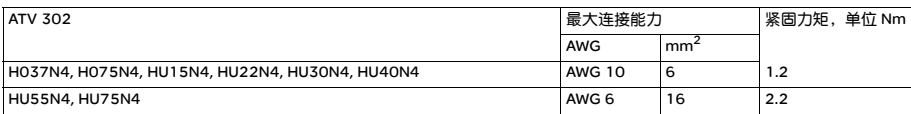

#### 动力端子功能

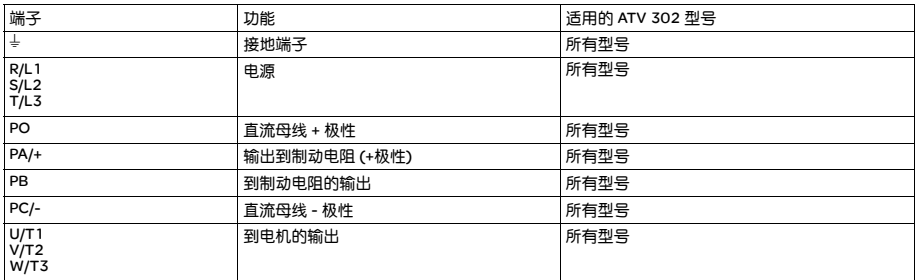

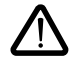

永远不要拆除 PO 和 PA/+ 之间的共用连接。

**A**

# 动力端子布置

ATV 302H037N4, H075N4, HU15N4, HU22N4, HU30N4, HU40N4

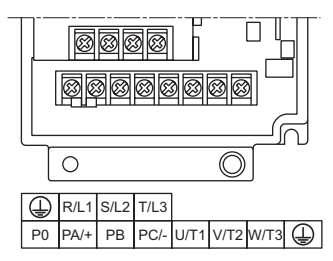

ATV 302 HU55N4, HU75N4

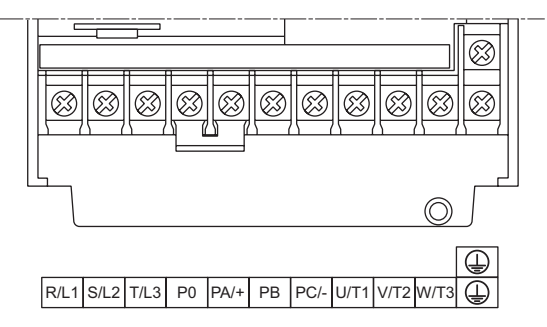

# 控制端子

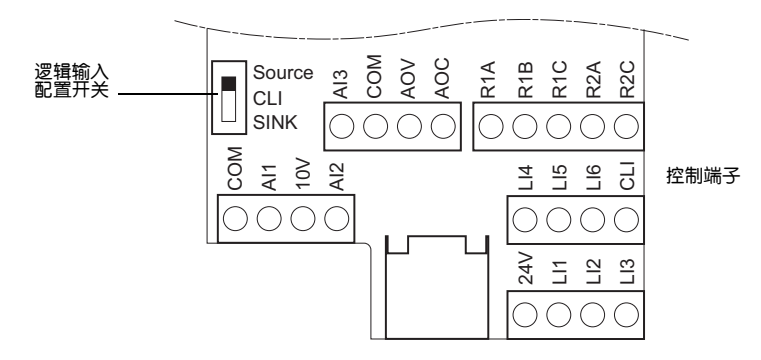

- 最大连接能力:2.5mm<sup>2</sup> AWG 14
- 最大紧固力矩: 0.6Nm

**A**

# 控制端子

# 控制端子的布置、特性及功能

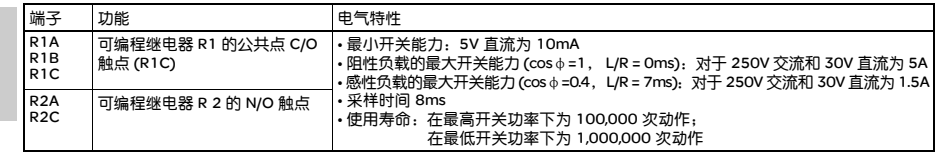

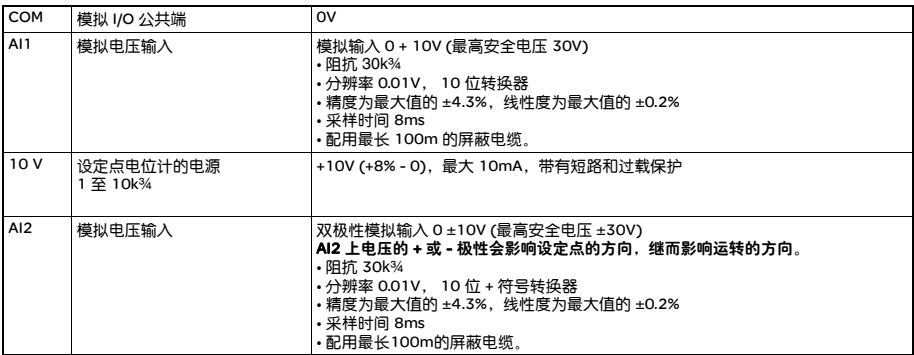

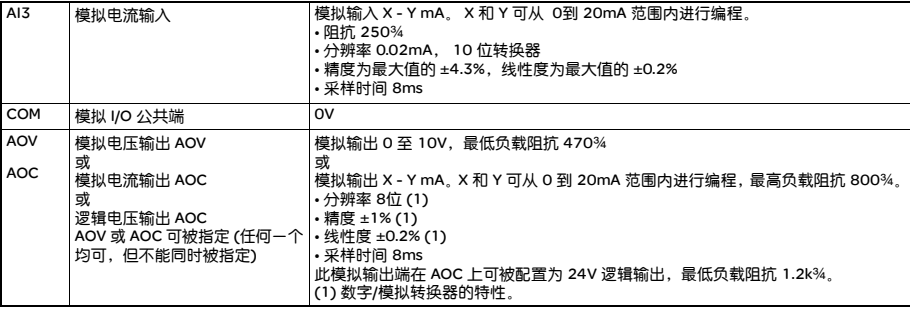

# 控制端子 控制端子的布置、特性及功能

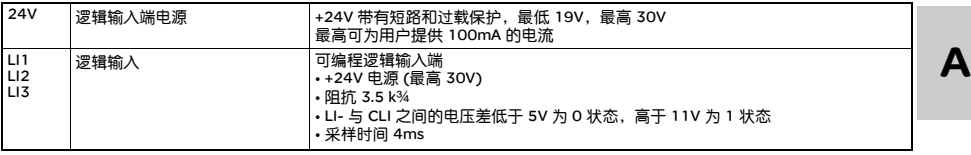

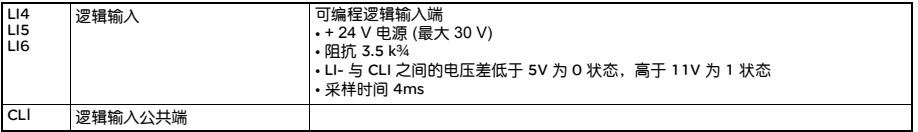

# 出厂设定的连线图

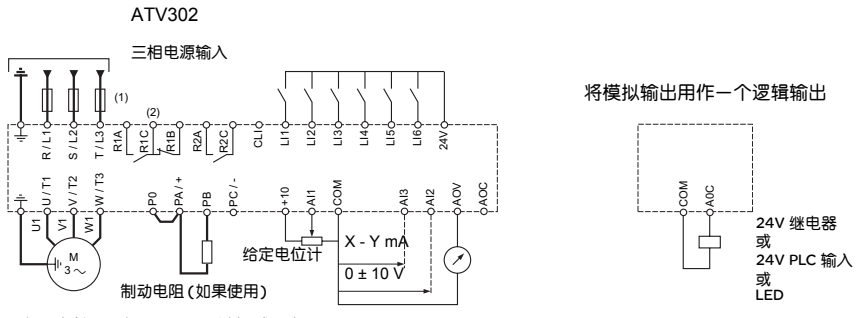

(1) 线路电抗器 (如果使用,单相或三相) (2) 故障继电器触点,用于远程指示变频器状态。

注意:对于靠近变频器或耦合于同一回路的所有感性电路 (继电器、接触器、螺线管等) 均应安装干扰抑制器。

连线

# 逻辑输入开关

此开关指定将逻辑输入公共连线连到 0V, 24V 还是 "悬空"。

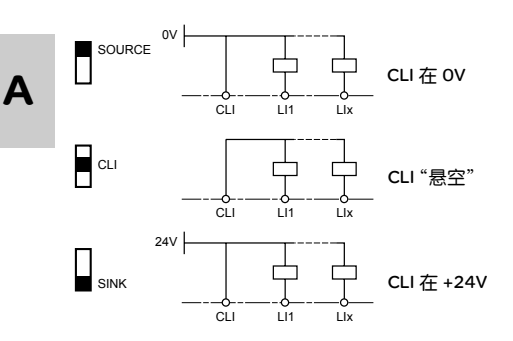

#### 推荐电路图举例

#### 使用无源触点

• 开关处于 "SINK" (漏型) 位置 (出厂设定)

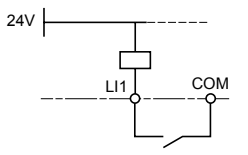

#### 使用 PLC 晶体管输出端

• 开关处于 CLI 位置 • 开关处于 CLI 位置

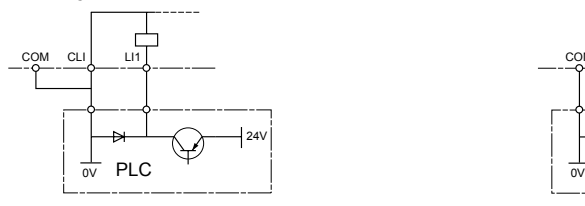

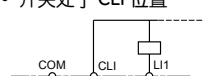

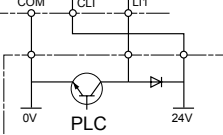

#### 连线注意事项

#### 动力电路

变频器必须依照与高漏电电流 (超过 3.5mA)有关的规定进行接地。当安装标准要求使用 "剩余电流设备"提供 进线保护时,应选择带有以下功能的适当型号:

- 高频电流滤波
- 延时,用以防止在通电启动时由于寄生电容产生的负载造成脱扣。该延时不适用于 30mA 以下的设备。在这 种情况下,应选择能够不受偶然脱扣影响的设备,例如从 s.i.系列 (梅兰日兰牌) 中选择提高了抗干扰性能的 RCD。

如果设备中包括若干台变频器,则应对每一台变频器配置 "剩余电流设备"。

要保持动力电缆与设备中弱电信号电路 (检测器、 PLC、测量装置、视频、电话等) 之间的隔离。

如果在变频器和电机之间使用的电缆长度超过 50m,则应加装输出滤波器。

#### 控制电路

控制电路要与动力电缆保持距离。对于控制和速度给定电路,我们建议使用间距在 25 到 50mm 之间的屏蔽双 绞电缆,且屏蔽层在两端都要接地。

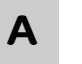

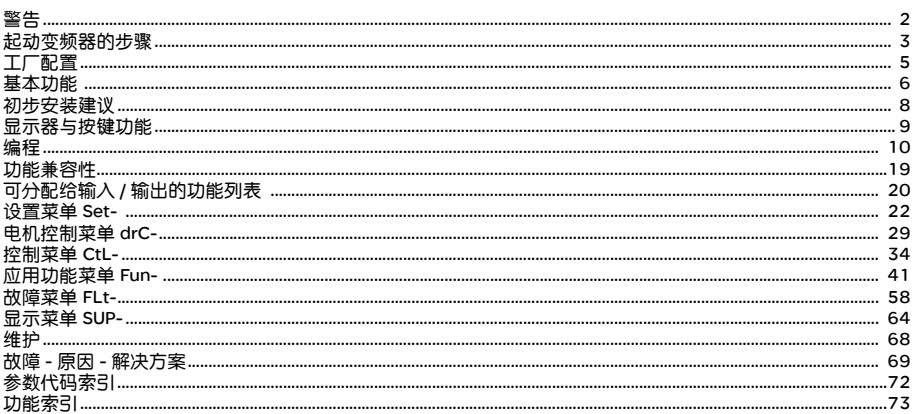

# 注意: 请参考 "安装指南"。

当变频器加电以后,功率部件与一些控制元件已经连到电源上。接触这些元件是特别危险的。变 频器的盖必须保持关紧状态。

通常,在安装电气或机械元件的任意操作之前变频器电源必须断开。

在 ATV 断电和显示完全消失以后,在设备工作前需等待 10 分钟。这是电容器放电所需的时间。 当变频器保持通电时可通过禁止起动命令或速度给定值置零在操作期间使电机停车。如果出于 人员安全考虑,需要禁止突然重新起动,电气锁定系统就不管用了:此时需要在电源电路中安 装 一设备来切断电源。

变频器安装了安全设备,如果出现故障,就能够关闭变频器,从而使电机停车。电机本身可通过 机械阻滞停车。最后,电压变化,特别是电源出现故障,也可以导致停车。 造成停车的故障排除后,电机有可能会自动重新起动,这会对某些机器和设备不利,特别是那些 必须符合安全规程使用的设备。

在这种情况下,用户必须采取一定的预防措施以防止重新起动,特别是如果电机出现意外停车的 情况下可通过使用低速检测器来切断变频器的电源。

变频器的安装和设置必须按照 IEC 标准和国家标准。 只能将 ATV 302 作为一个部件来看待,最终用户有责任保证机器运行符合标准。

变频器不能用作防止机器材料损坏和人员受伤危险的安全设备 (例如提升设备)。在类似应用中, 可通过分离与变频器相独立的设备,对超速和运行轨迹在恒定控制之下进行必要的检查。

本手册中描述的产品和设备既可从技术的观点出发,也可从操作方式出发在任何时候更换或改 变,其说明绝不应视为具有契约的效力。

#### 1 - 变频器交货

- 检查并确认变频器标签上型号与购货单对应的交货单上的型号一致。
- 除去 ATV 302 的包装,检查变频器是否在运输过程中受到损坏。

#### 2 - 检查并确认线电压与变频器的电源电压范围兼容

(参见 ATV 302 安装手册)。

- 如果线电压不兼容,可能会损坏变频器。

#### 3 - 安装变频器

#### 4 - 把下列设备连接到变频器上:

- 连接电源,并确保:
	- 与变频器电压范围兼容
	- 电源断开
- 连接电机,确保与进线电压匹配。
- 连接控制设备 (通过逻辑输入控制)。
- 连接速度给定设备 (通过逻辑或模拟输入给定)。

#### 5 - 给变频器加电,但不给出运行命令 6 - 选择出厂设置参数:

选择电机控制方式 UFt ( 详见 32 页 )。

#### 7 - 在 drC- 菜单配置下列参数:

如果变频器的工厂设置不合适时的电机参数。

#### 8 - 在 CtL- 与 FUn- 菜单配置下列参数:

应用功能 (如果变频器的工厂设置不合适), 例如控制模式: 2 线或 3线转换检测, 或 2 线等级检测, 或正向优先 的 2 线检测, 或 ATV302本机控制。

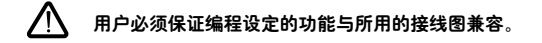

#### 9 - 在 SEt- 菜单配置下列参数:

- ACC (加速) 与 dEC (减速) 参数
- LSP (给定值为 0 时低速) 与 HSP (给定值最大时高速) 参数
- ItH 参数 (电机热保护)

### 10 - 起动变频器

#### 实际操作建议

- 通过填写 "菜单访问"列表中的 "客户设置"栏 (见第 10 页) 作准备,特别是在必须改变出厂设置的请 况下。
- 使用drC-, CtL-或Fun-菜单中的FCS参数可以恢复出厂设定。
- 对于有些简单应用,出厂设定已经足够满足要求。
- 为了在精度和响应时间上获得最优的驱动性能,至少要做到:
- 在电机控制菜单 drC- (第 29页)中按照电机铭牌输入数据。
- 在电机处于冷态并且与变频器连接的前提下,使用 drC- 菜单中的参数 tUn (第 31 页) 执行自整定操作。(自整 定测试电机的定子绕组电阻以优化控制算法)。
- 在设置菜单 Set- (第 24页) 中调整参数 FLG 和 StA。
- 为快速找到某功能的描述,使用 "功能检索"。
- 在配置某功能之前,应先阅读位于第 19 页的 "功能兼容性"部分的内容。

#### 工厂配置

ATV 302 的工厂设置是用于最普通的工况:

- 显示:电机停止时变频器就绪 (rdY),电机运行时的电机频率
- 电机频率 (bFr): 50 Hz
- 无传感器的磁通矢量控制恒定转矩应用 (UFt =n)
- 减速斜坡的正常停车模式 (Stt = rMP)。
- 发生故障时的停车模式:自由模式
- 线性斜坡 (加速,减速): 3 秒
- 低速 (LSP): 0 Hz
- 高速 (HSP): 50 Hz
- 电机热电流 (ItH) = 电机额定电流 (大小由电机额定值决定)
- 静止注入制动电流 (SdC) = 0.7 x 变频器额定电流, 0.5 秒
- 制动过电压的减速斜坡自适应
- 发生故障后无自动重新起动功能
- 切换频率: 4 kHz
- 逻辑输入:
	- LI1, LI2 (2 个工作方向): 2 线转换检测控制, LI1 = 正向, LI2 = 反向
	- LI3, LI4, LI5, LI6: 未激活 (未分配)
- 模拟输入:
	- AI1: 速度给定值 0-10 V, 已激活
	- AI2:未激活 (未分配)
	- AI3: 4-20 mA 未激活 (未分配)
- 继电器 R1:发生故障时触点打开 (或变频器关闭)
- 继电器 R2:未激活 (未分配)
- 模拟输出 AOC: 0-20 mA 未激活 (未分配)

#### ATV 302 范围

在出厂时, ATV 302 变频器设置为端子控制:RUN, STOP 按钮和变频器电位计未被激活

如果以上值符合应用要求,无须改变变频器的设置。

#### 变频器热保护

功能:

安装在散热设备或集成在电源模块中的 PTC 探头提供的热保护。 以出现过载电流时跳闸对过载提供间接保护。典型的跳闸时刻:

- 电机电流 = 变频器额定电流的 185%: 2 秒
- 电机电流 = 变频器额定电流的 150%: 60 秒

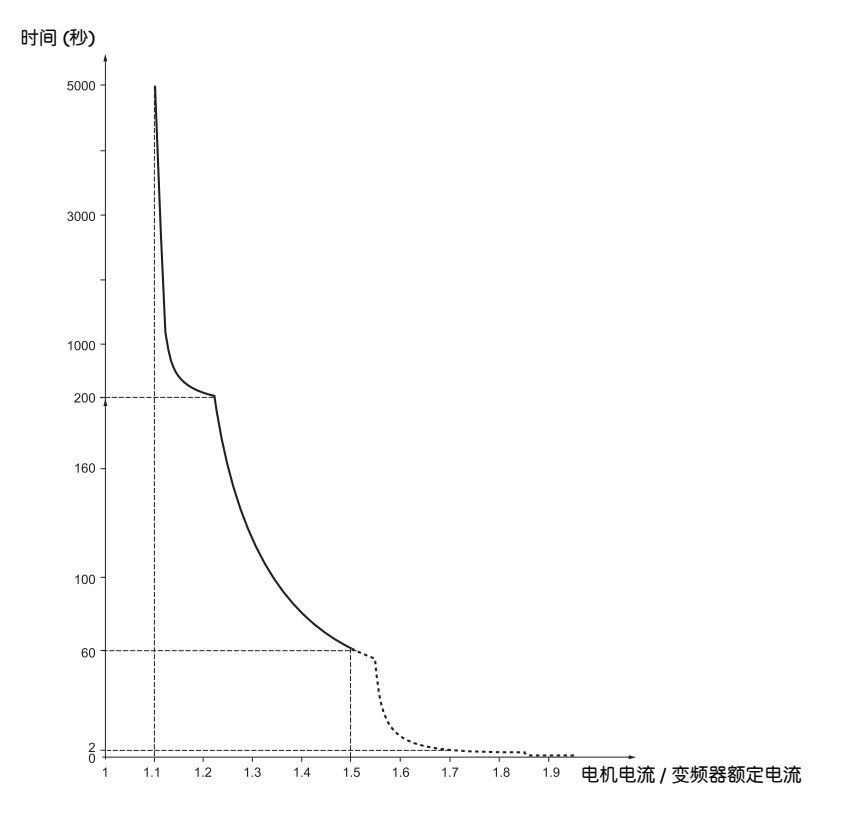

#### 变频器通风

变频器加电时风扇起动,如果未收到运行命令, 10 秒后停止。 当变频器解除锁定 (工作方向 + 给定值) 时风扇自动加电。变频器被锁定 (电机速度 < 0.2Hz,且电流注入制动完 成) 后几秒钟风扇断电。

#### 电机热保护

功能:

通过计算 I2t 进行热保护。 热保护也考虑自冷电机的温升情况。

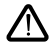

 $\sqrt{\sum}$  警告:当变频器断开时,电机热态存储器恢复为 0 。

跳闸时间 (单位:秒)

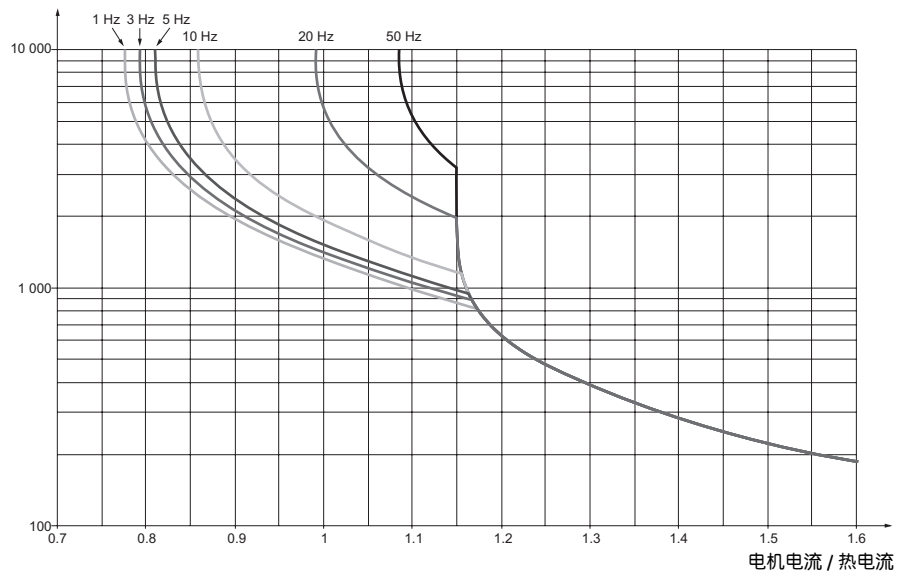

在加电和配置变频器之前应进行的操作

- 检查线电压与变频器的电源电压范围相符合 (见 ATV 302 安装手册的第 2 页)。如果不相符合会使变

ハ 频器损坏。

- 确保切断逻辑输入 (状态为 0) 以防止突然起动。否则分配运行命令的端子会使电机立即起动。

#### 通过线路接触器进行功率切换

- 避免频繁操作接触器 (会使滤波电容器过早老化)。使用输入 LI1--LI6 来控制变频器。
- 这些指导对于周期 < 60s 的操作是相当重要的,否则会损坏负载电阻。

### 用户调整与扩展功能

如有必要,显示器与按钮可用于修改设置和对在下面几页中描述的功能进行扩展。使用 drC-, CtL-或Fun-菜单 中的 FCS 参数很容易恢复工厂设置。

- 有三种类型参数:
- 显示:变频器显示数值
- 设置:在运转和停车期间可进行改动
- 配置:仅在停车期间且无制动发生时可进行改动。可在运转期间显示。

- 检查并确认对于当前工作设置的改变不会带来任何危险。最好在变频器停车时进行修改。

#### 小功率电机测试或无电机测试

- 在工厂设置模式,"电机缺相"检测被激活 (OPL = YES)。为了在测试中或在不必用与变频器相同的额定值切 换电机的维护环境(在大功率变频器的情况下特别有用)中检查变频器,使"电机缺相"检测功能失效。  $(OPL = NO)$
- 配置电压/频率额定值: UFt = L (32 页的 drC 菜单)

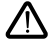

• 如果电机电流小于变频器额定电流的 0.2 倍,变频器就不会提供电机热保护功能。

#### 并联使用电机

• 配置电压 / 频率额定值: UFt = L (32 页的 d rC 菜单)

• 变频器不再提供电机热保护功能,在每个电机上提供热保护的替代方案。

#### ATV302:

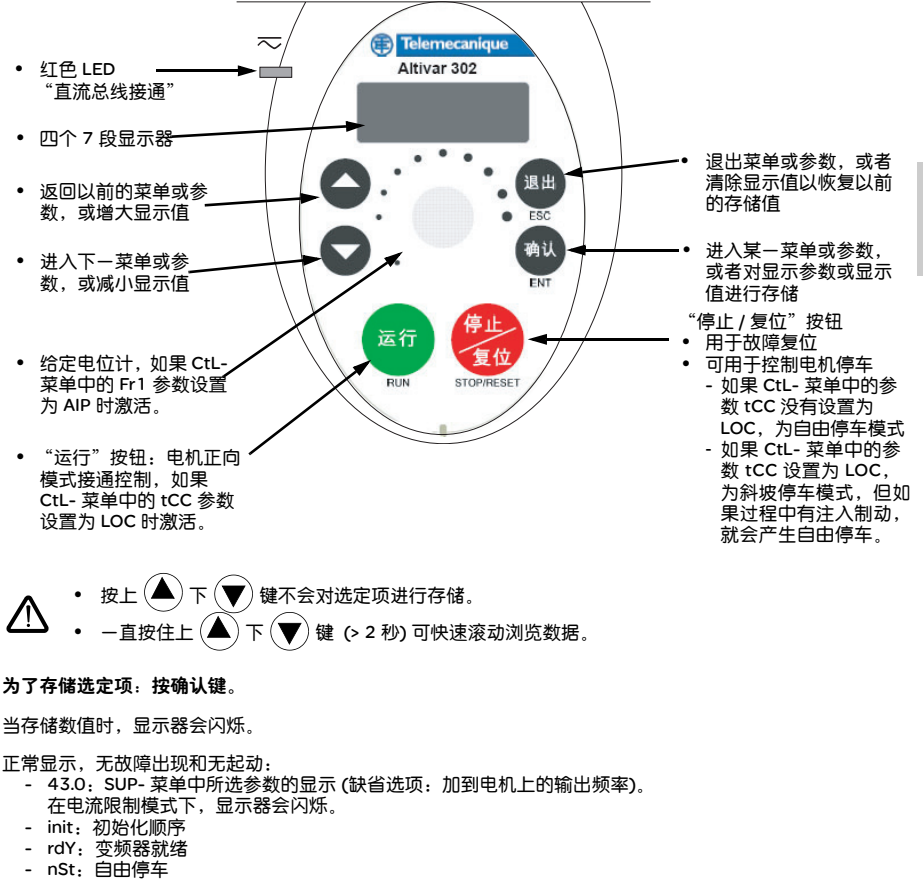

- FSt:快速停车
- tUn: 正在讲行自动整定

显示器闪烁指示出现故障。

**q** 

### 菜单访问

一级调整参数

UFt

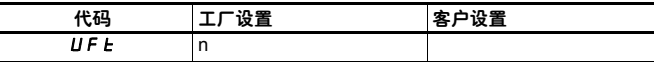

B 设置菜单 5EE-

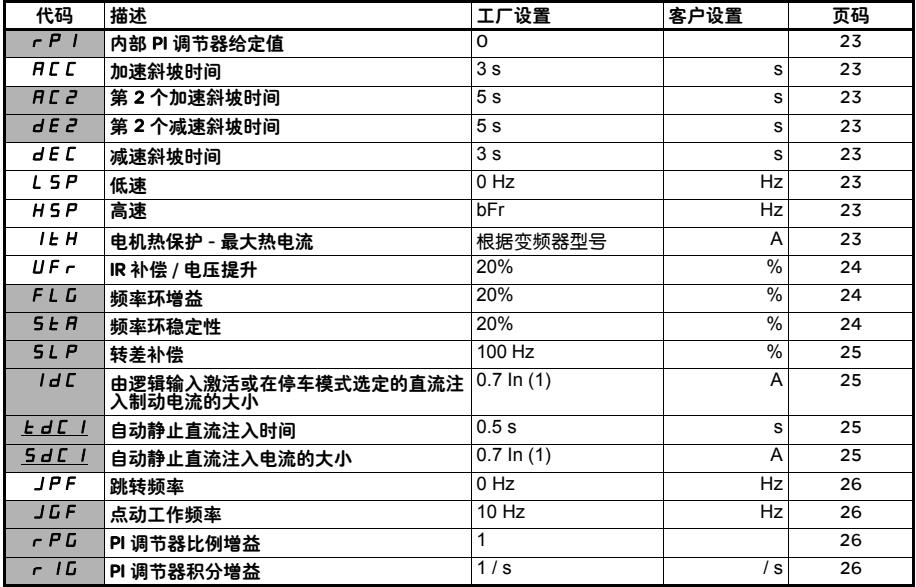

(1) 对应于安装手册中指示的和变频器铭牌上指示的变频器额定电流。

参数仅当其对应功能在其他菜单中选定时才会出现。大多数参数可在功能配置菜单中进行访问和 修改。 那些加下划线的参数出现在工厂设置模式。

设置菜单

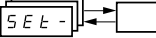

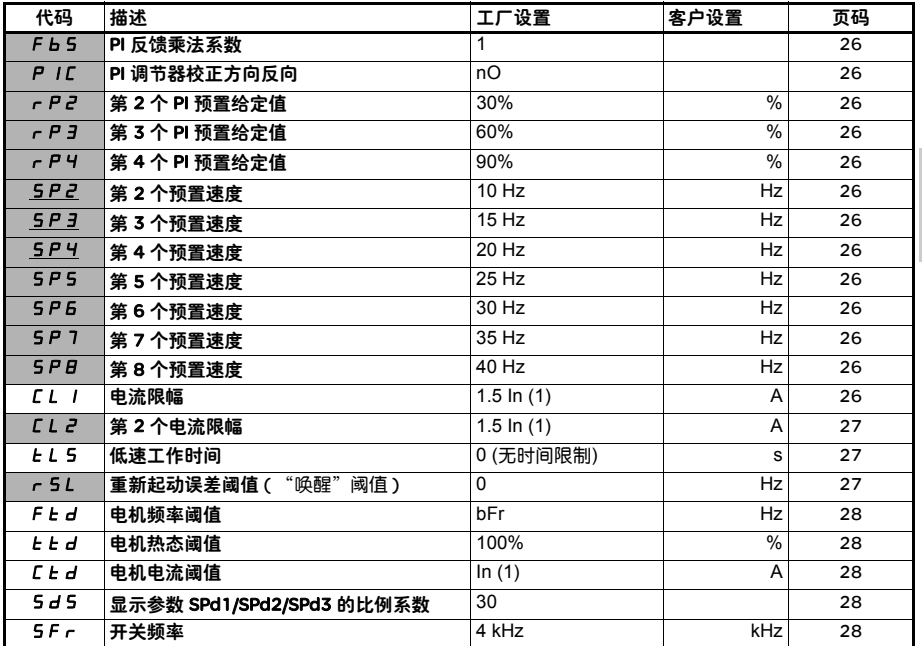

(1) 对应于安装手册中指示的和变频器铭牌上指示的变频器额定电流。

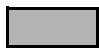

参数仅当其对应功能在其他菜单中选定时才会出现。大多数参数可在功能配置菜单中进行访问和 修改。 那些加下划线的参数出现在工厂设置模式。

电机控制菜单 *[ə* c c -

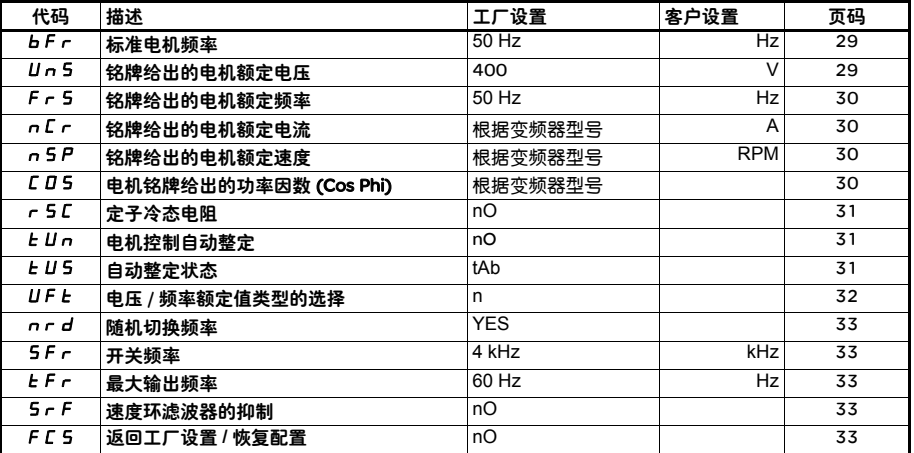

控制菜单 *[[[[*--

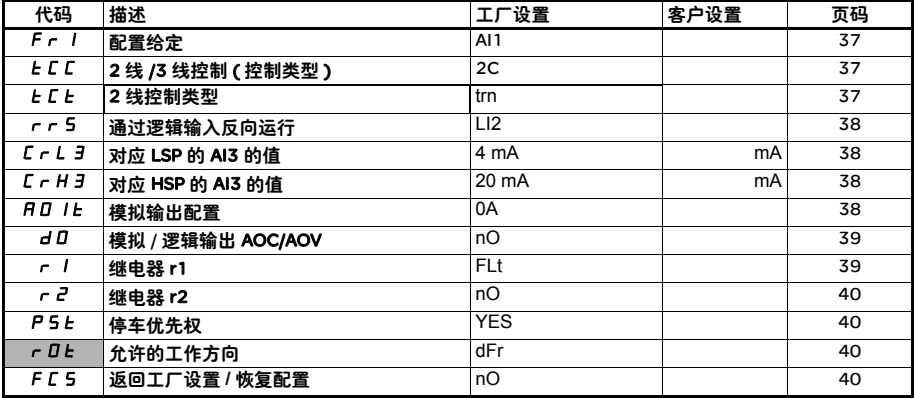

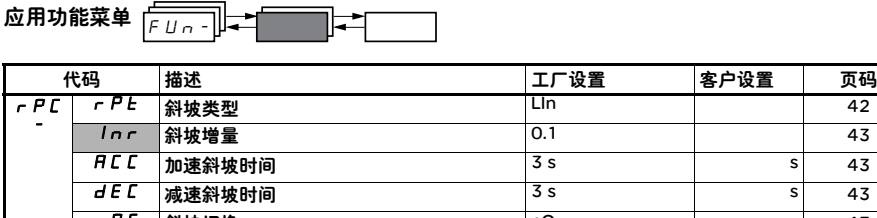

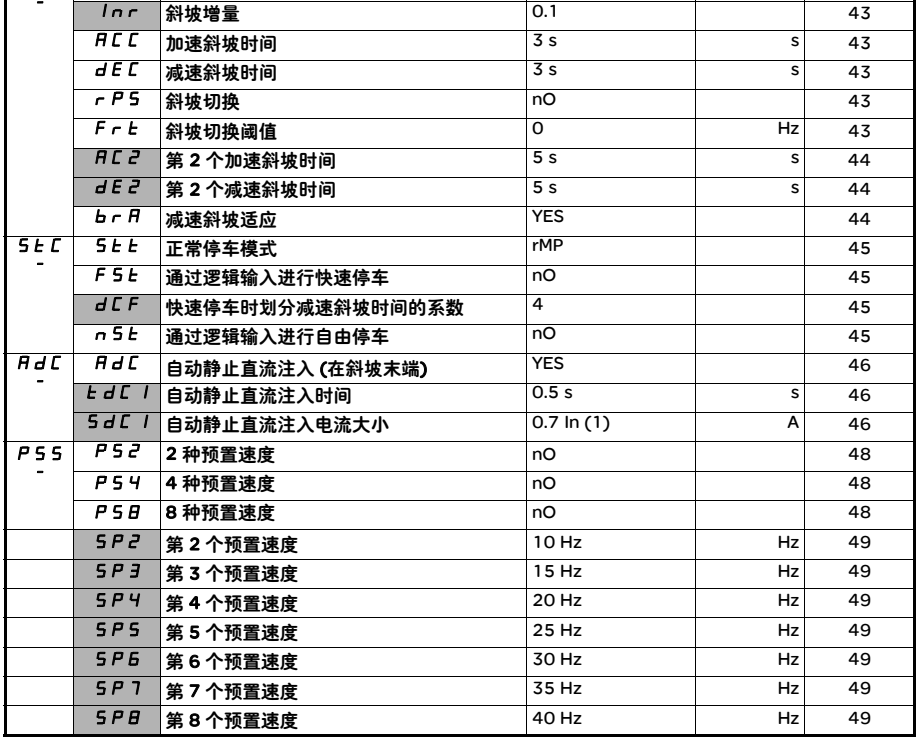

(1) 对应于安装手册中指示的和变频器铭牌上指示的变频器额定电流。

参数仅当其对应功能在其他菜单中选定时才会出现。大多数参数可在功能配置菜单中进行访问和 修改。 那些加下划线的参数出现在工厂设置模式。

# 编程

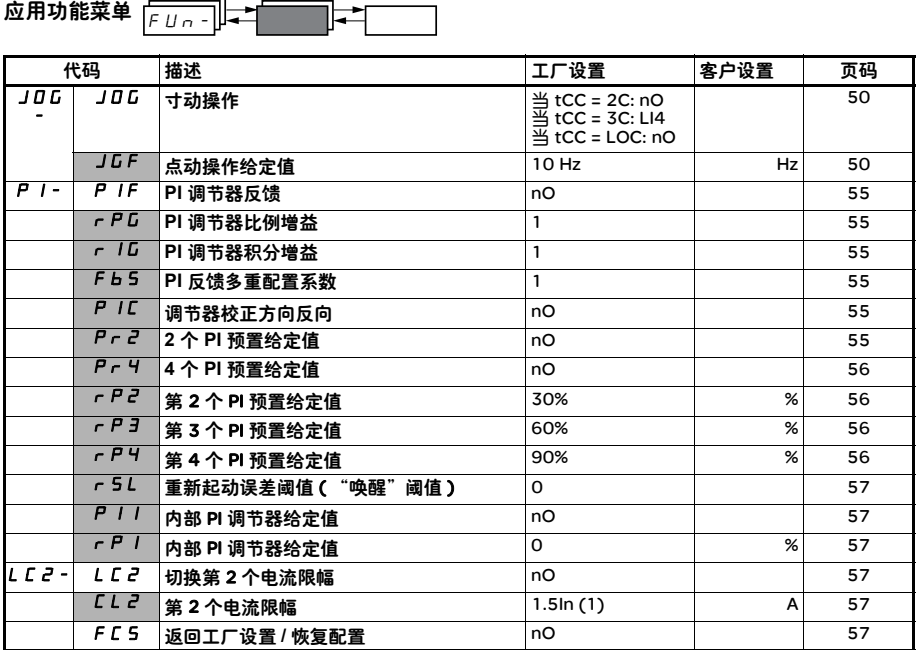

(1) 对应于安装手册中指示的和变频器铭牌上指示的变频器额定电流。

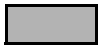

参数仅当其对应功能在其他菜单中选定时才会出现。大多数参数可在功能配置菜单中进行访问和 修改。 那些加下划线的参数出现在工厂设置模式。

故障菜单 -

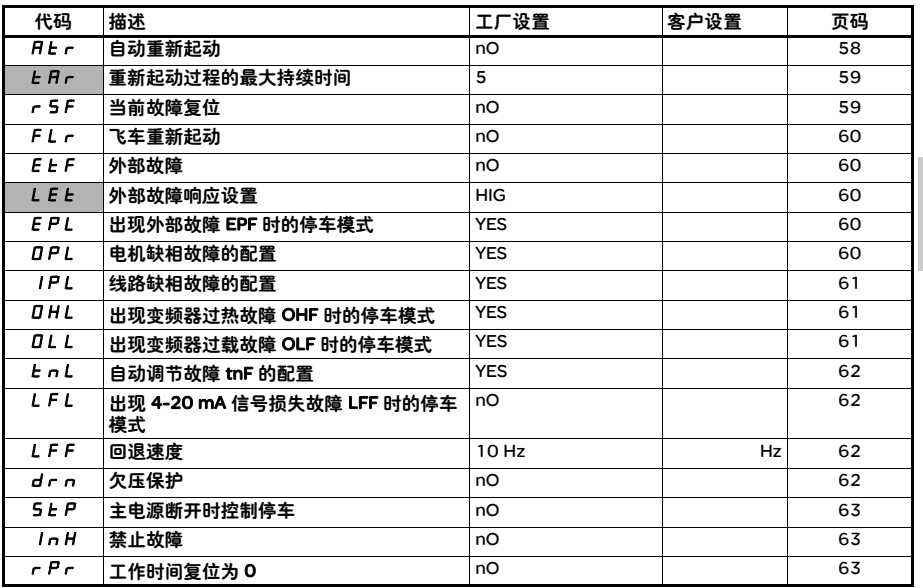

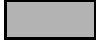

只有此功能有效,这些参数才会出现。

显示菜单 SUP-

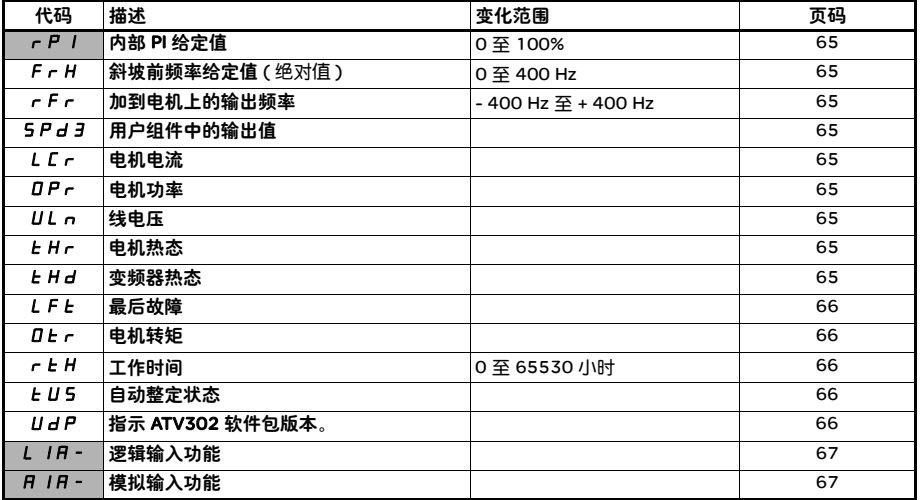

**B**

只有此功能有效,这些参数才会出现。

为了增大用户界面的友好程度,一些参数可在许多菜单中进行访问: 示例: SEt- 菜单。

为了区分参数代码与菜单代码,在菜单和子菜单后跟一破折号。 示例: FUn- 是菜单, ACC 是参数。

#### 菜单参数访问

为了存储选定项:按 (ENT) 键。

当存储数值时,显示器会闪烁。 示例:

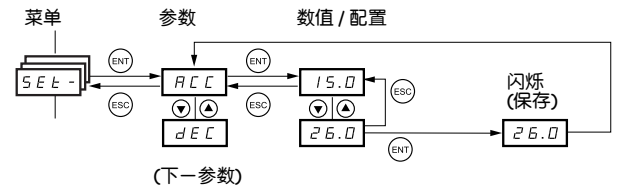

所有菜单都是下拉式菜单,意味着在到达最后一个参数以后,如果继续按向下 ▼键,就会返回第一个参数,与 此相反, 按向上 ▲ 键会从第一个参数切换到最后一个参数。

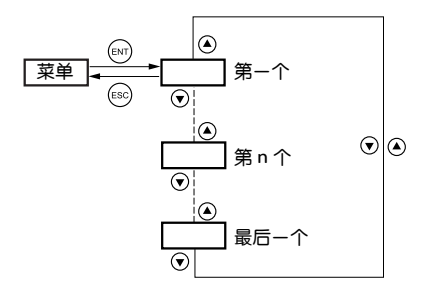

如果在改动了任何一个 (第 n 个) 参数之后, 可以退出菜单和不用同时访问其他菜单而返回此菜单, 会直接看到 第 n 个参数 (见下图)。如果同时访问了其他菜单或重新起动了系统,就进入菜单中的第一个参数。

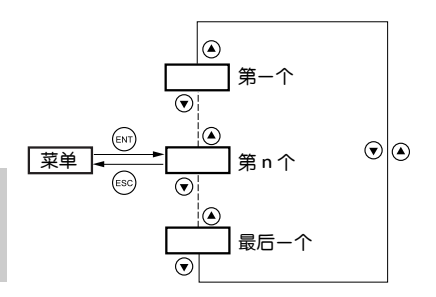

# Fr1 参数配置

此参数仅在停车模式且无运行命令时才能修改。

$$
\boxed{F \mid r = l}
$$

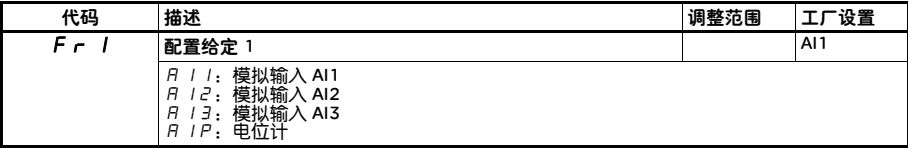
### 不兼容功能

下列功能在如下描述的情况中不可用或无效:

### 自动重新起动

此功能仅可用于 2 线等级检测控制 (tCC = 2C, tCt = LEL 或 PFO)。

### 动态重新起动

此功能仅可用于 2 线等级检测控制 (tCC = 2C, tCt = LEL 或 PFO)。 如果自动静止注入设置为 DC (AdC = Ct), 此功能被锁定。

### 反转

如果逻辑控制被激活,此功能被锁定 (tCC = LOC)。

### 功能兼容表

应用功能的选择受到 I/O 口数目以及一些功能彼此不兼容的限制。在此表中没有列出的功能完全兼容。 如果两功能彼此不兼容,先设置的功能就会阻止另一个功能的设置。

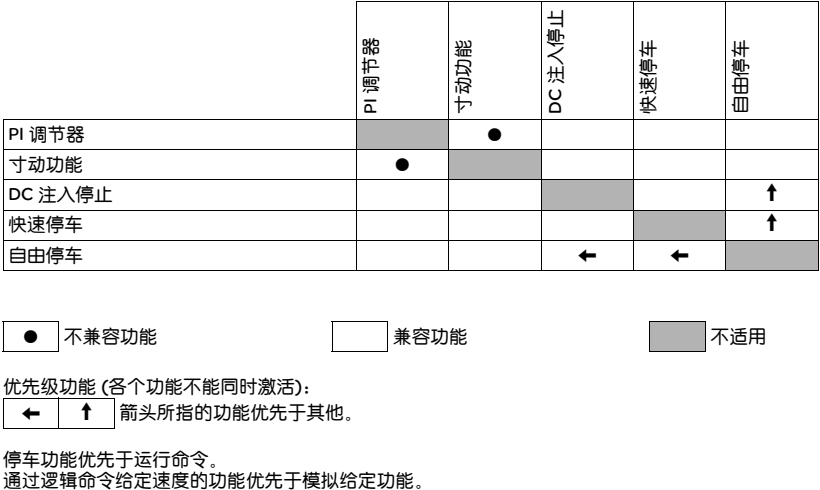

● 不兼容功能 インディング インディング インディング またま きょうしょう あいじょう あいじょう あいじょう あいじょう あいじょう あいじょう あいじょう

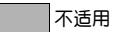

优先级功能 (各个功能不能同时激活):

← | ↑ | 箭头所指的功能优先于其他。

停车功能优先于运行命令。

#### 逻辑与模拟输入应用功能 パ

下面中的每一功能都可分配给一个输入。

单个输入可同时激活几个功能 ( 例如:反转与第 2 个斜坡 )。因此用户必须确保这些功能是兼容的。

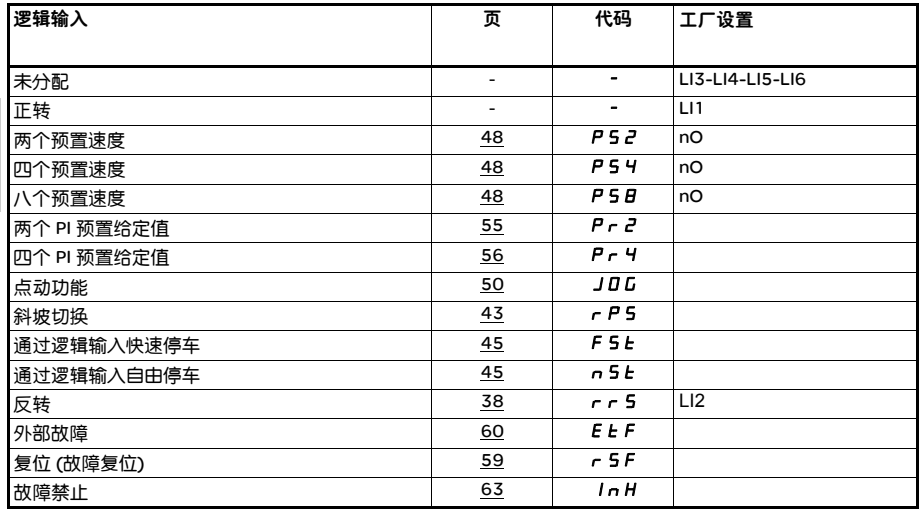

# 可分配给输入 / 输出的功能列表

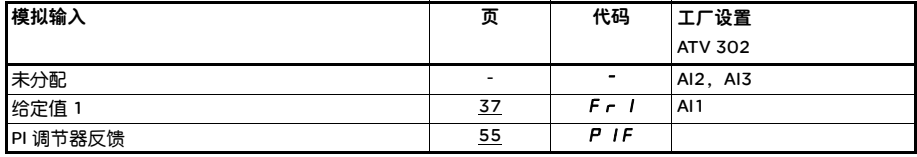

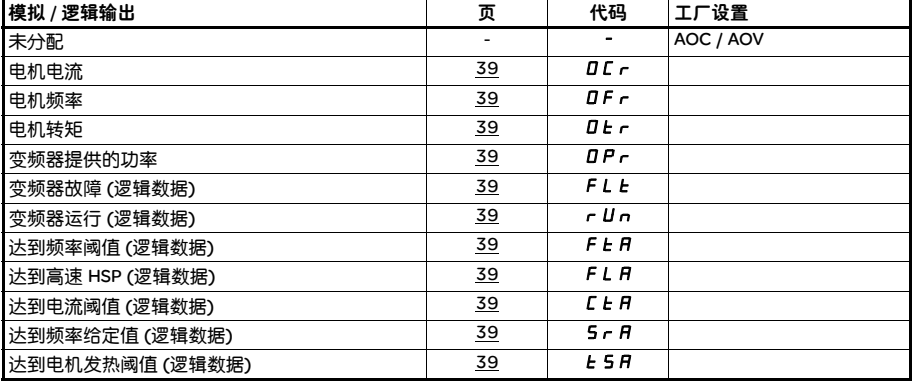

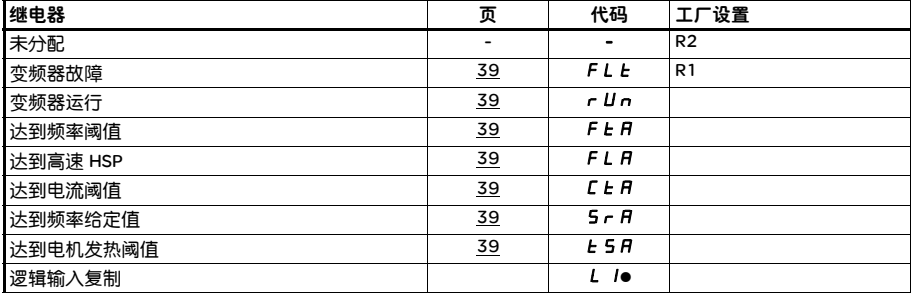

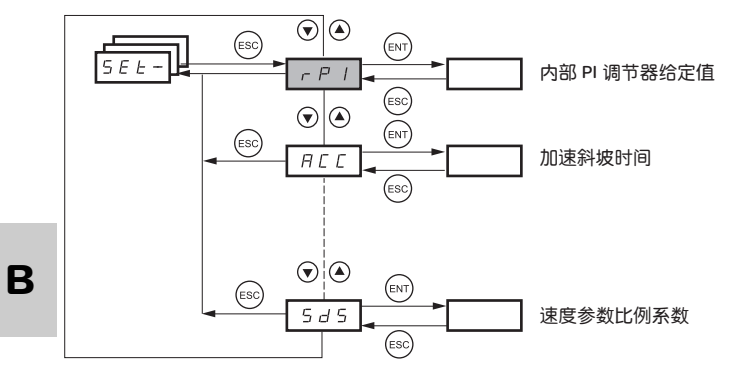

调整参数可在变频器运行或停车时修改。

检查并确认在工作期间进行变动是安全的。最好在停车模式进行修改。

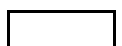

∕ℕ

不管其他菜单是否配置,这些菜单都会出现。

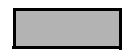

这些参数仅当其对应功能在其他菜单中选定时才会出现。当对应功能在配置菜单中可访问和 可调整时,为了对编程有所帮助,在指定页的菜单中有这些功能的详细描述。

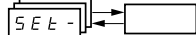

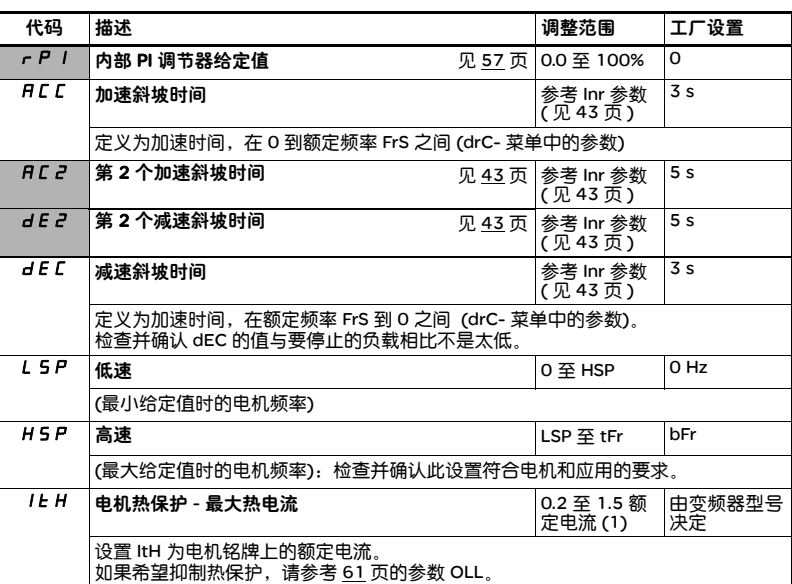

(1) 对应于安装手册中指示的和变频器铭牌上指示的变频器额定电流。

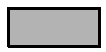

参数仅当其对应功能在其他菜单中选定时才会出现。当对应功能在配置菜单中可访问和可调整时, 为了对编程有所帮助,在指定页的菜单中有这些功能的详细描述。 那些加下划线的参数出现在工厂设置模式。

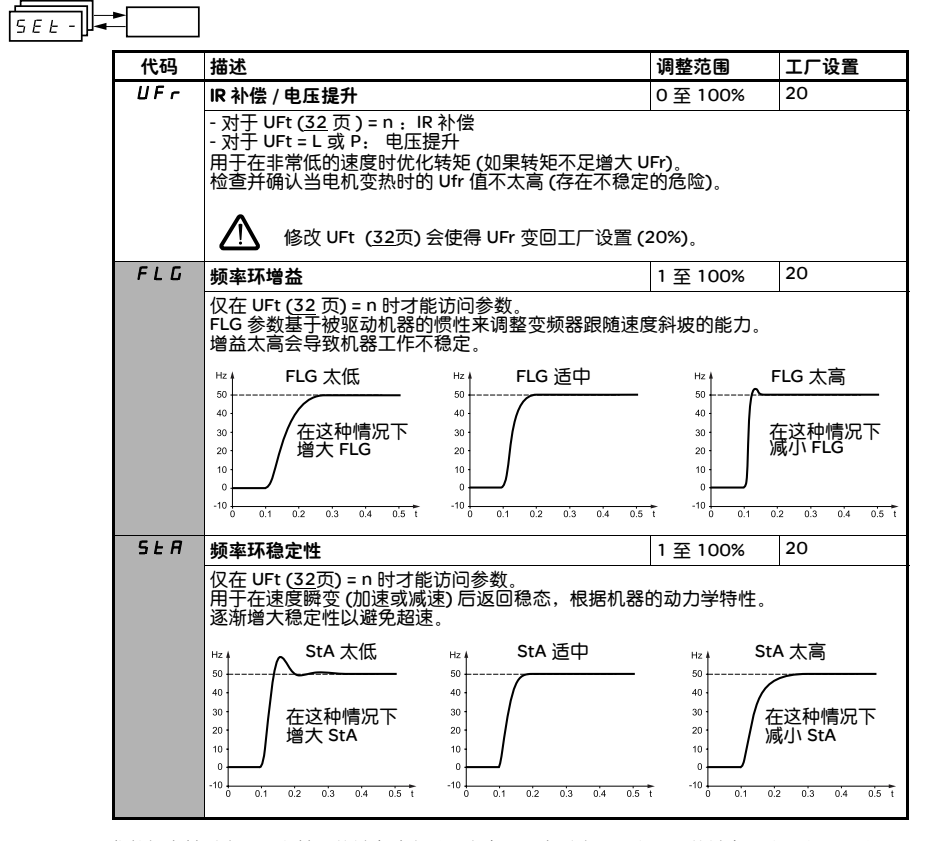

参数仅当其对应功能在其他菜单中选定时才会出现。当对应功能在配置菜单中可访问和可调整时, 为了对编程有所帮助,在指定页的菜单中有这些功能的详细描述。 那些加下划线的参数出现在工厂设置模式。

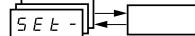

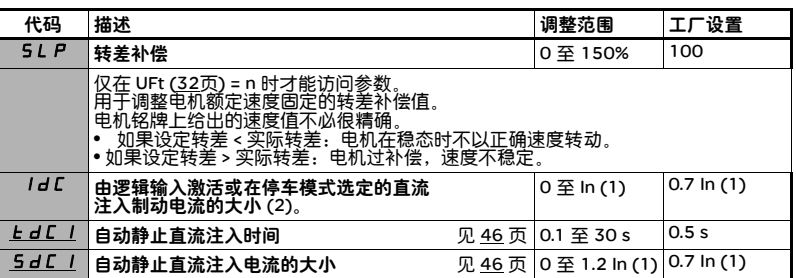

(1) 对应于安装手册中指示的和变频器铭牌上指示的变频器额定电流。

(2) 警告:这些设置与 "自动静止直流注入"功能无关。

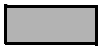

参数仅当其对应功能在其他菜单中选定时才会出现。当对应功能在配置菜单中可访问和可调整时, 为了对编程有所帮助,在指定页的菜单中有这些功能的详细描述。 那些加下划线的参数出现在工厂设置模式。

 $5EE -$ 

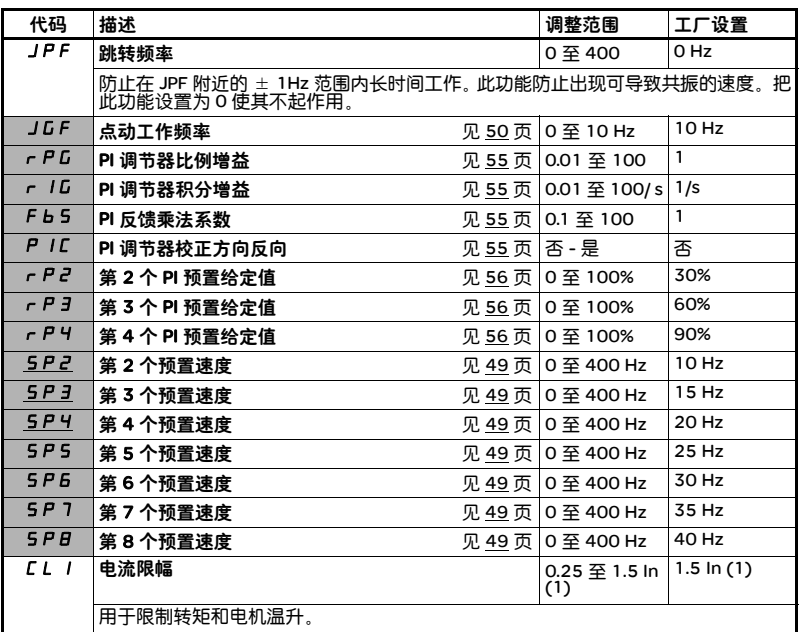

(1) 对应于安装手册中指示的和变频器铭牌上指示的变频器额定电流。

参数仅当其对应功能在其他菜单中选定时才会出现。当对应功能在配置菜单中可访问和可调整时, 为了对编程有所帮助,在指定页的菜单中有这些功能的详细描述。 那些加下划线的参数出现在工厂设置模式。

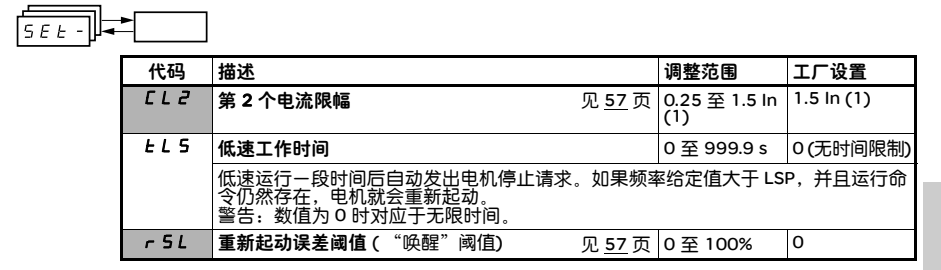

(1) 对应于安装手册中指示的和变频器铭牌上指示的变频器额定电流。

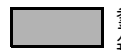

参数仅当其对应功能在其他菜单中选定时才会出现。当对应功能在配置菜单中可访问和可调整时, 为了对编程有所帮助,在指定页的菜单中有这些功能的详细描述。 那些加下划线的参数出现在工厂设置模式。

 $5EE -$ 

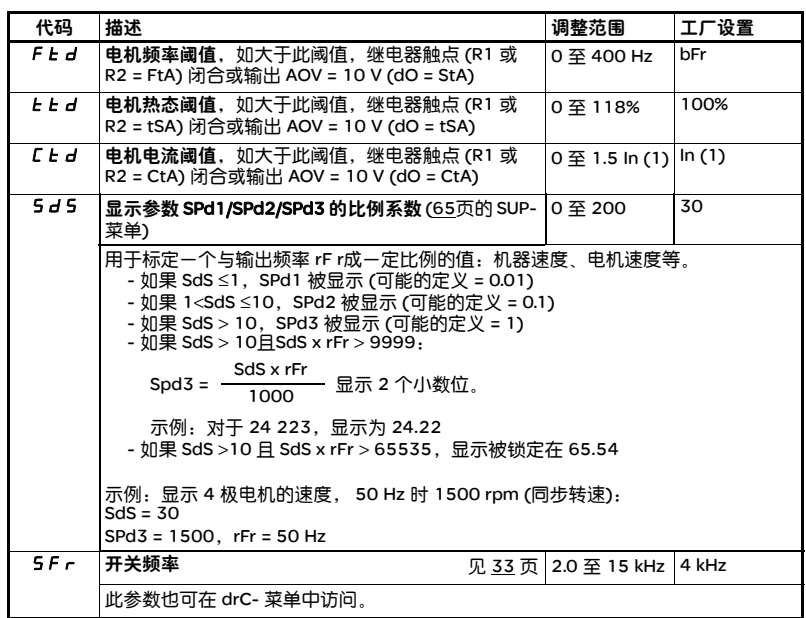

(1) 对应于安装手册中指示的和变频器铭牌上指示的变频器额定电流。

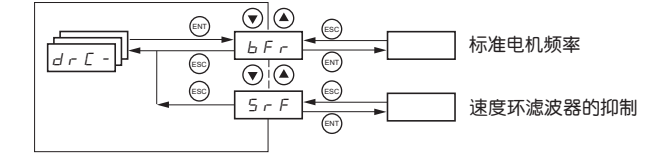

在可为电机加电的 tUn 出现例外时,参数仅可在停车模式且无运行命令的情况下才能被修改。

变频器性能可通过下列方式进行优化:

- 在变频器菜单中输入电机铭牌给定的值。

- 执行自动调节操作 (在标准异步电机上)。

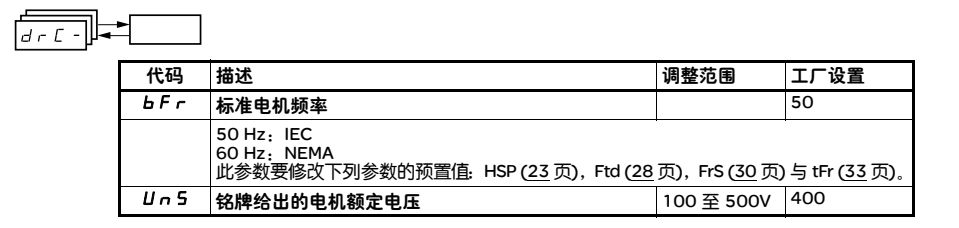

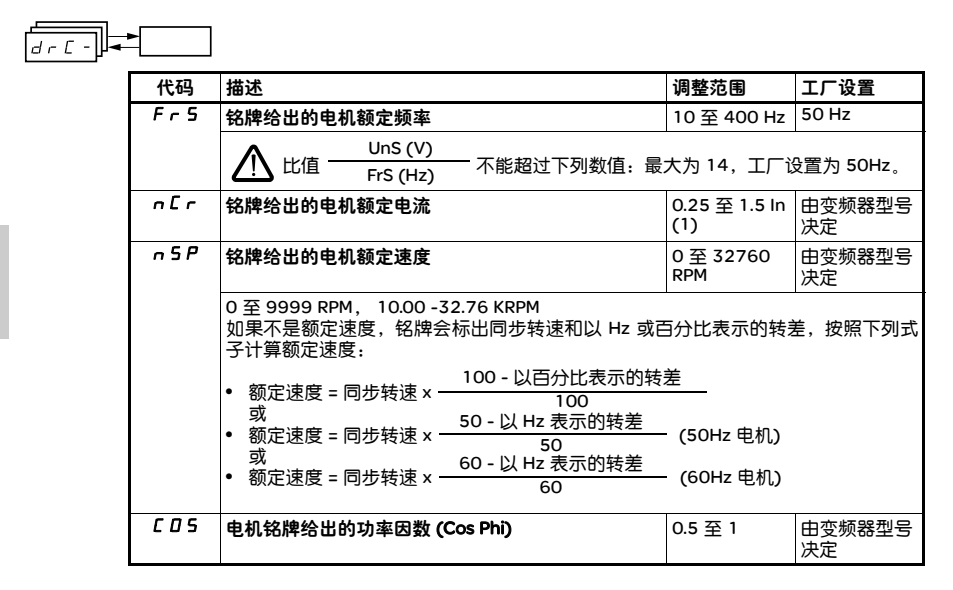

(1) 对应于安装手册中指示的和变频器铭牌上指示的变频器额定电流。

# 电机控制菜单 drC-

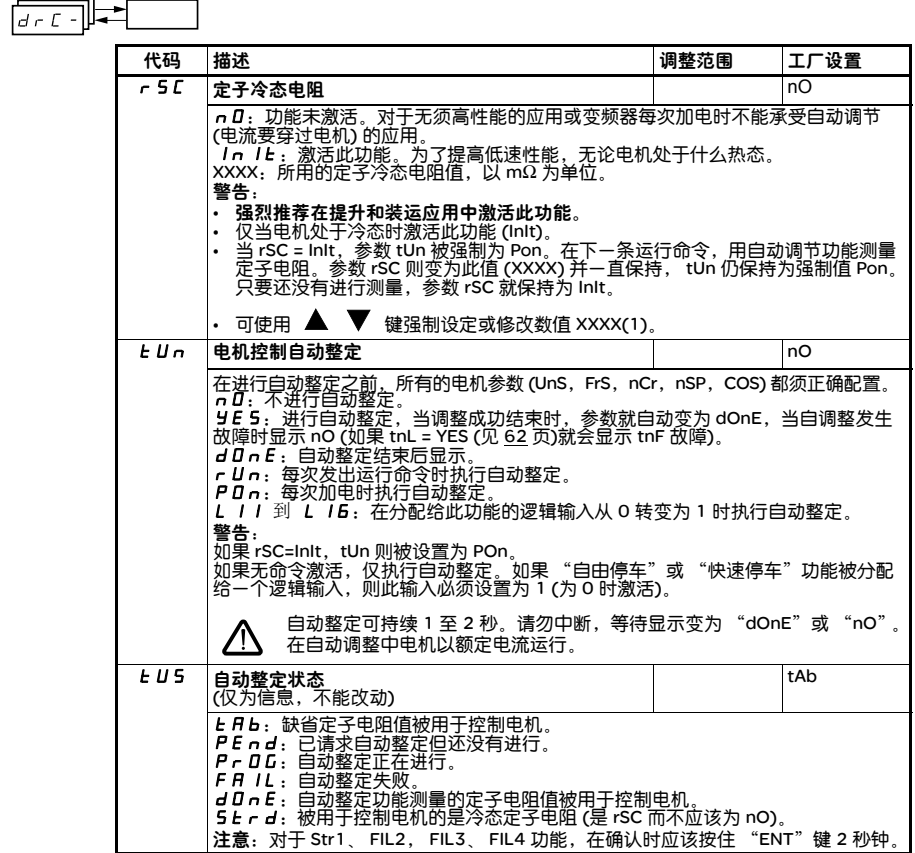

步骤: - 检查并确认电机处于冷态。

- 将电缆从电机端子脱开。

- 保持绕组接法不变,测量两个电机端子之间的电阻。<br>- 按 ( 上下箭头 ) 键,将测得阻值的-半输入。<br>- 将 Ufr ( 第 <u>24</u> 页 ) 的出厂设定值从 20% 增加到 100%。

( 注意 ) 当设置跟踪重起动有效时,不要将 rSC 设定为除 nO 以外的其它选项,也不要将 tUn 设定为 Pon。

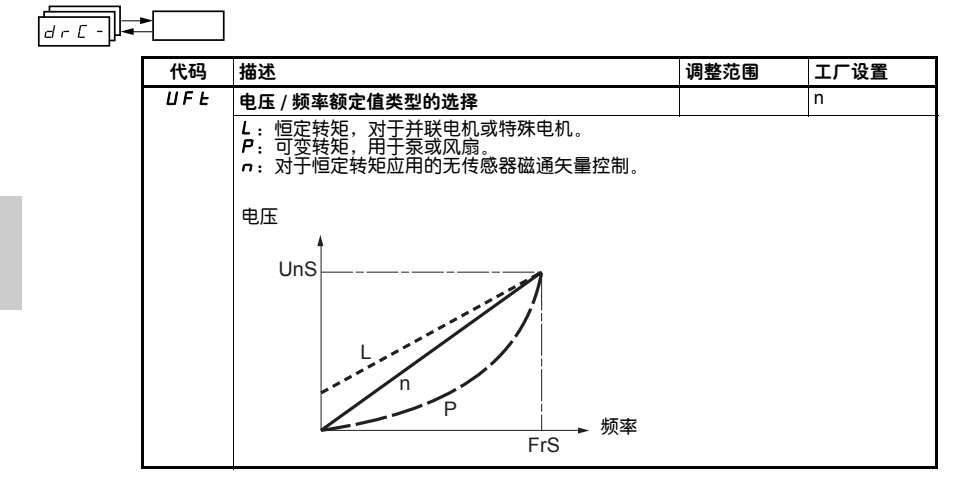

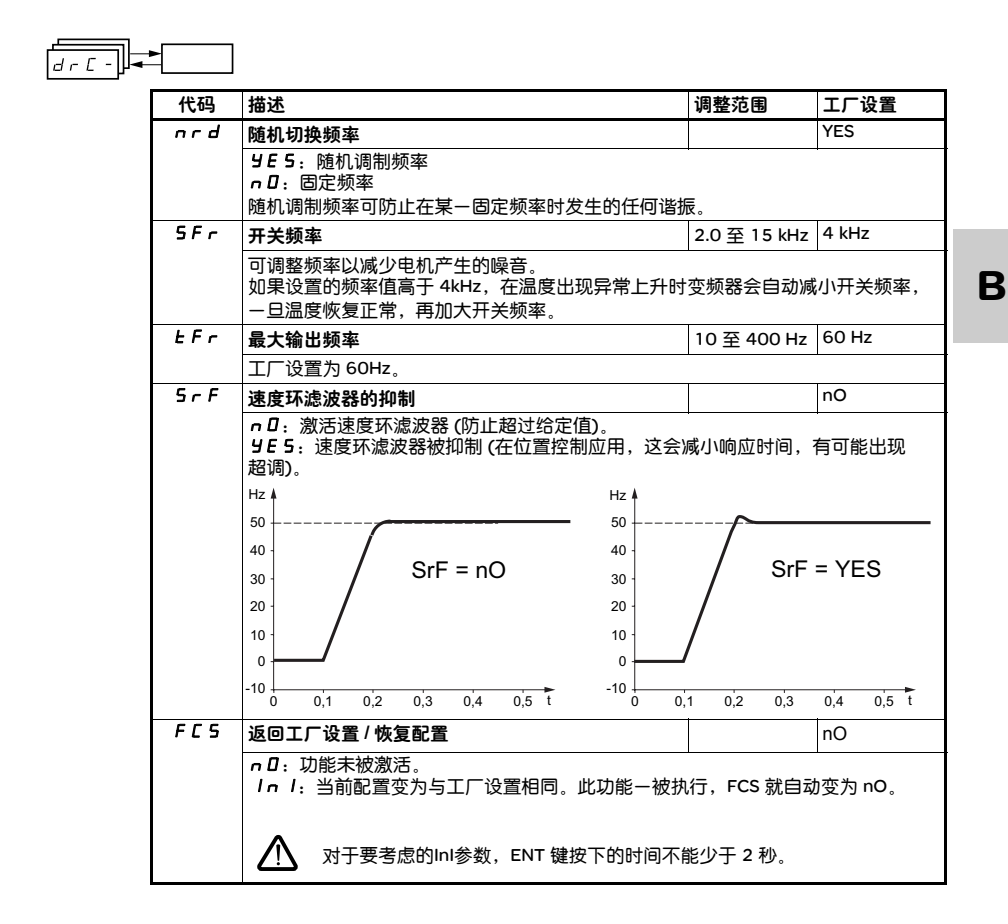

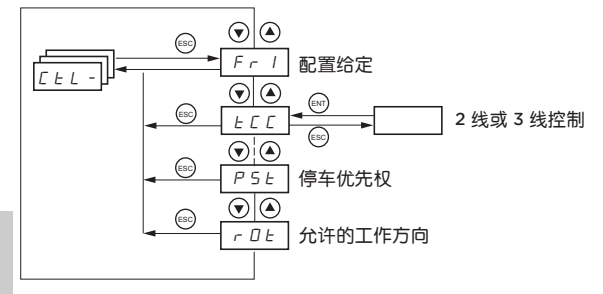

参数仅可在停车模式且无运行命令的情况下才能被修改。

## 控制与给定通道

可通过以下方式设定:

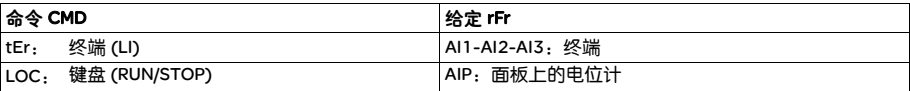

**B**

注意: 键盘上的停止键具有优先权 (CtL- 菜单中的 PSt 参数)。

给定通道

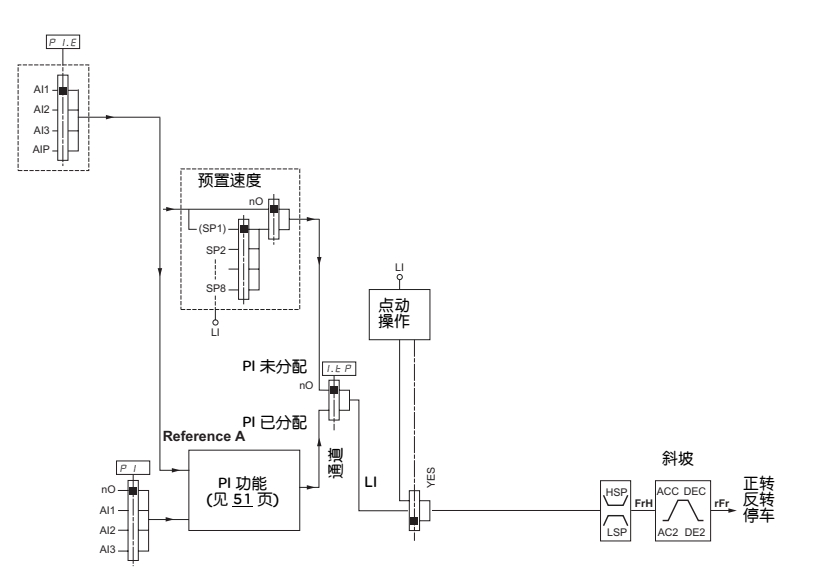

控制通道

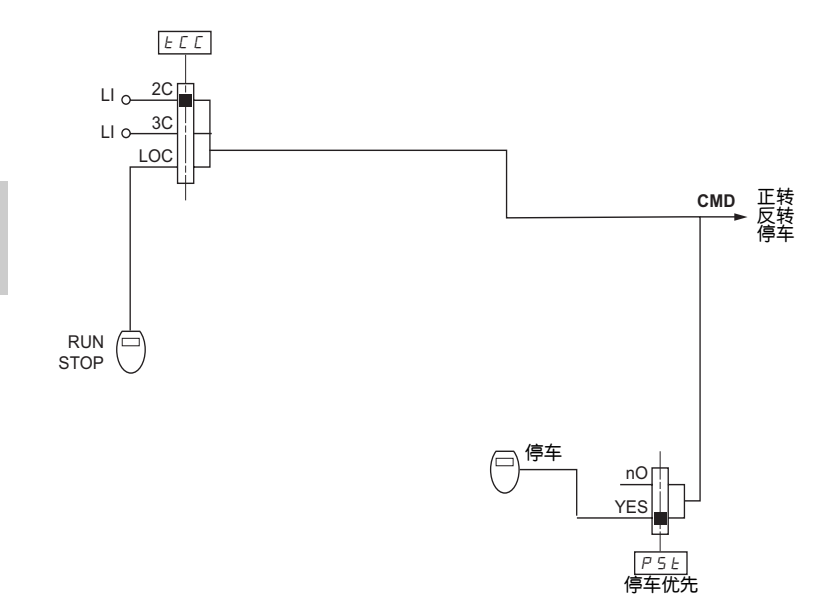

**B**

36

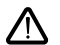

在各功能之间也许存在不兼容性 (见19页的不兼容表)。在这种情况下,先配置的功能就会阻止配置其 余功能。

### $L \nvdash L -$ 代码 |描述 ねんじゃ インファイン インストランド しゅうしゃ 調整范围 インバル うまのう Fr1 配置给定 AI1 **A** 1 1: 模拟输入 AI1 **A** 12: 模拟输入 AI2 **A 13: 模拟输入 AI3** AIP:电位计 tCC 2 线 /3 线控制 ( 控制类型 ) 2C 控制配置:  $2C = 2$  线控制 **3C** = 3 线控制 LOC = 本机控制 (变频器运行/停车/复位)。 2 线控制:输入控制运行或停车的打开、闭合状态。 ATV 302 接线示例: 24 V LI1 LIx LI1:正向 LIx:反向 3 线控制 (脉冲控制):"正向"或 "反向"脉冲控制起动,"停车"脉冲控制停车。 接线示例: ATV 302 $24 V$  LI1 LI2 IIv LI1:停车 LI2:正向  $E/H$ LIx:反向 为了改变 tCC 的赋值,按住 "ENT"键 2 秒钟。这会使下列功能返回工厂设  $2 \sum$  置: rrS, tCt 及影响逻辑输入的所有功能。 tCt 2 线控制类型 (仅在 tCC = 2C 时才可访问参数) trn LEL:状态 0 或 1 用于运行或停车。 trn:为了防止电源中断后突然重新起动,需要一个状态的改变 ( 跃变或边沿突变 ) 来开始工作。 PFO:状态 0 或 1 用于运行或停车,但 "正向"输入总是比 "反向"输入具有优 先权。

**B**

37

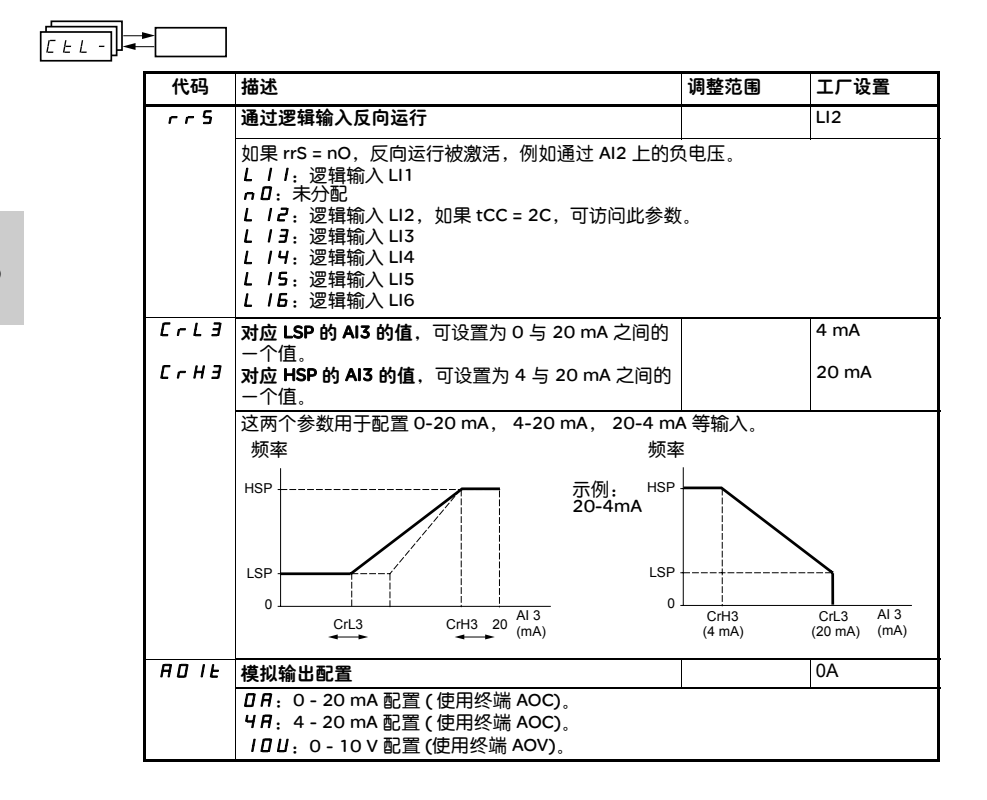

÷

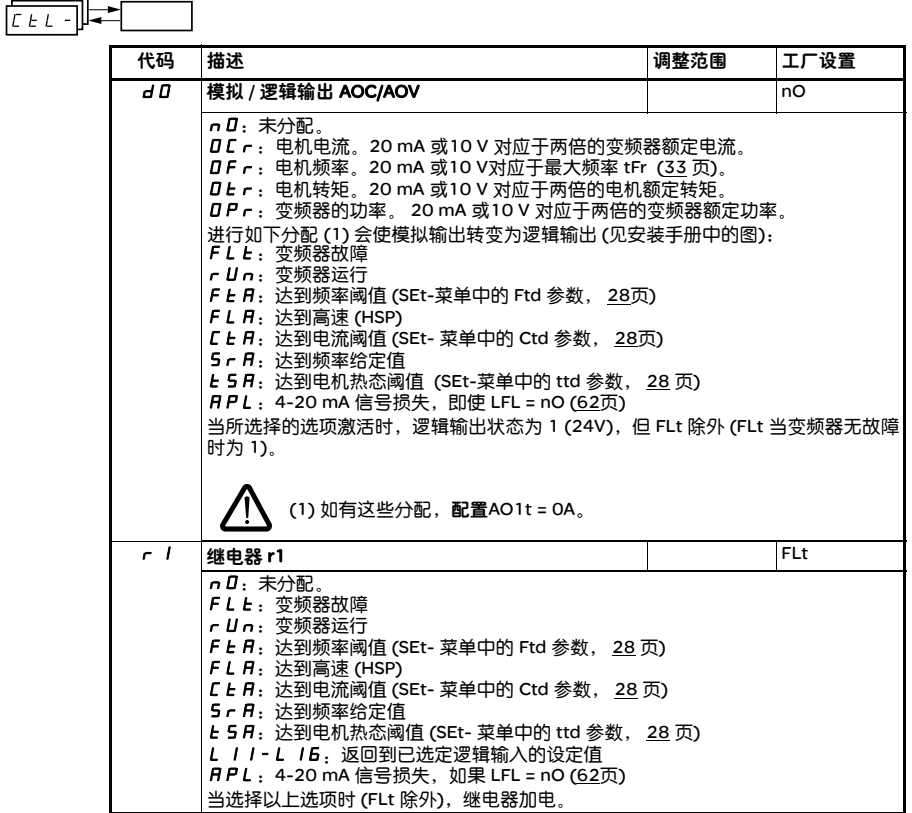

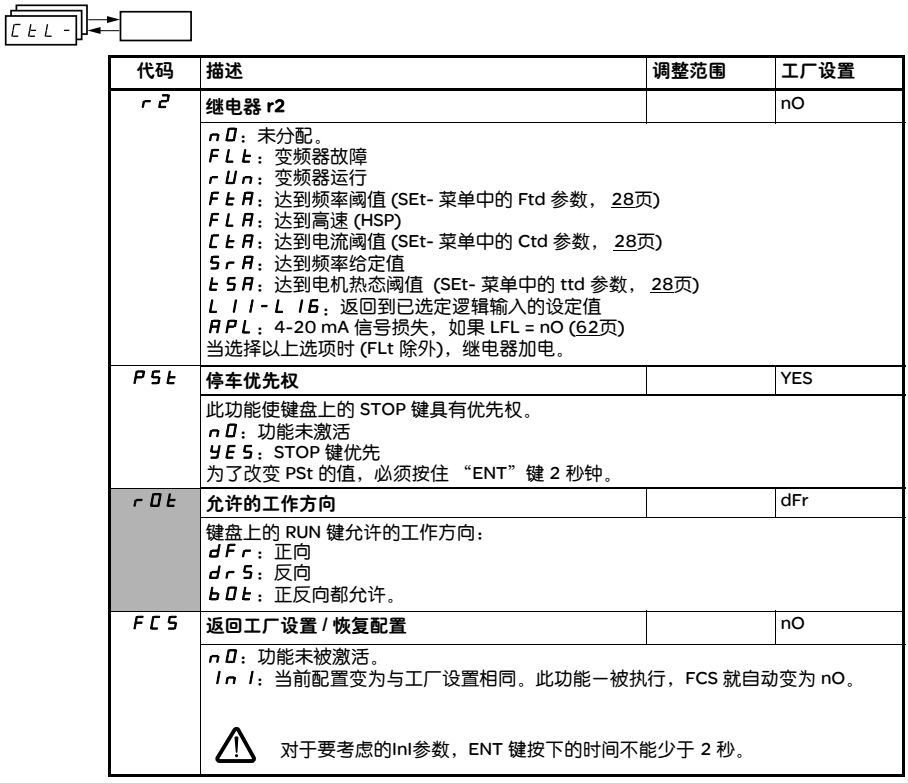

只有此功能有效,这些参数才会出现。

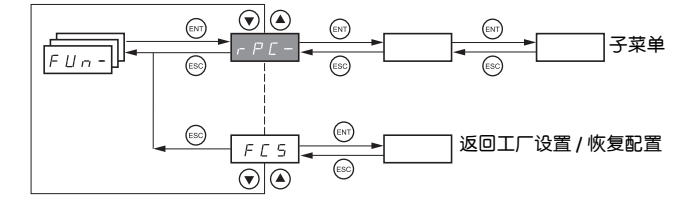

### 参数仅可在停车模式且无运行命令的情况下才能被修改。

一些功能有许多参数,为了阐明编程过程和避免无休止地滚动查找参数,这些功能就被被分为几个子菜单。 在代码后跟一破折号用以识别子菜单,例如:  $P55-$ 

在各功能之间也许存在不兼容性 ( 见 19 页的不兼容表 )。在这种情况下,先配置的功能就会阻止配置其 余功能。

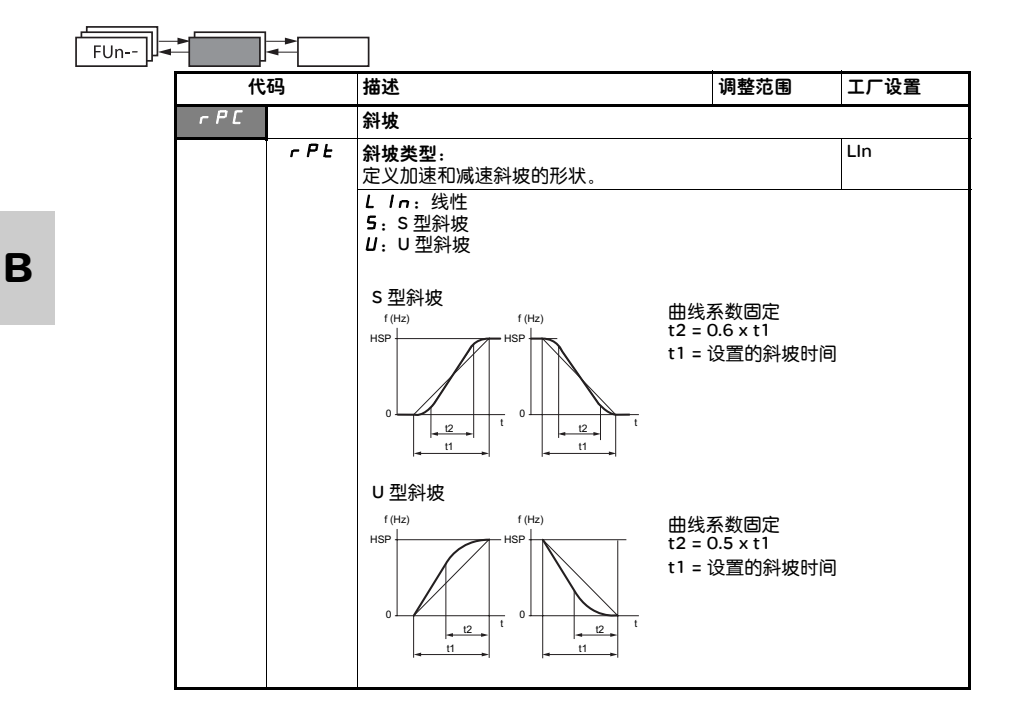

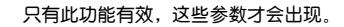

# 应用功能菜单 FUn-

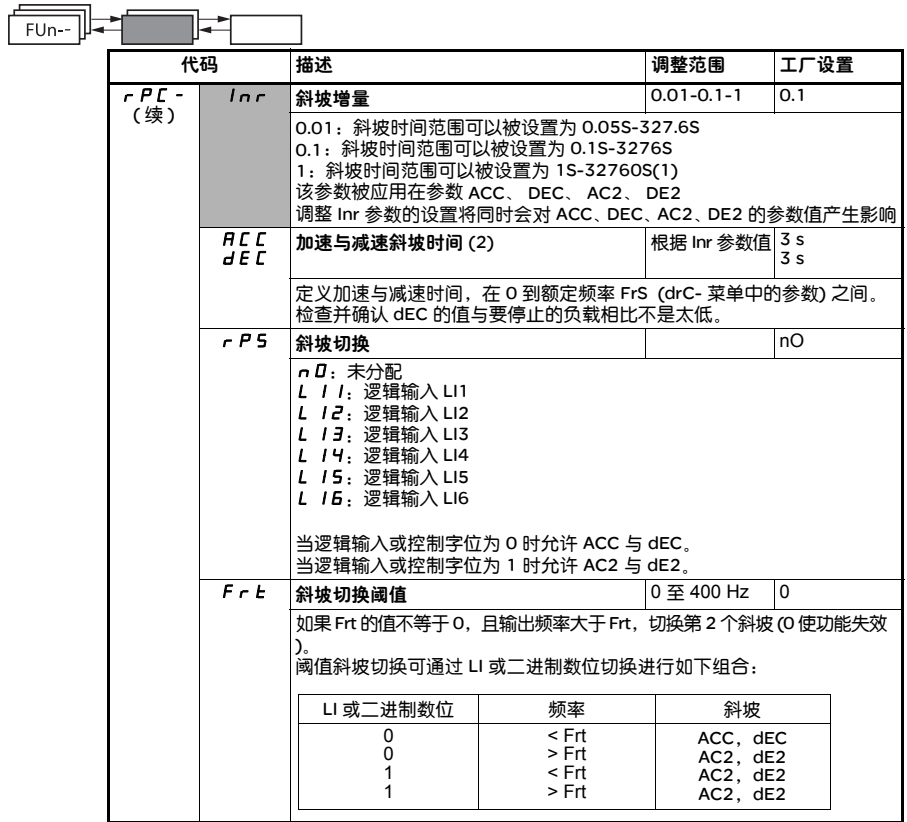

(1) 当变频器上显示大于 9999 的数值时,在千位数之后会出现一个点。这种显示会在小数点后有 两位数字的数值和大于 9999 的数值之间引起误会。这时须检查 Inr 的赋值。

例如:若 Inr=0.01,则数值 15.65 对应于 15.65 秒的设置

若 Inr=1,则数值 15.65 对应于 15650 秒的设置

(2) 该参数也可进入 SEt- 菜单设置。

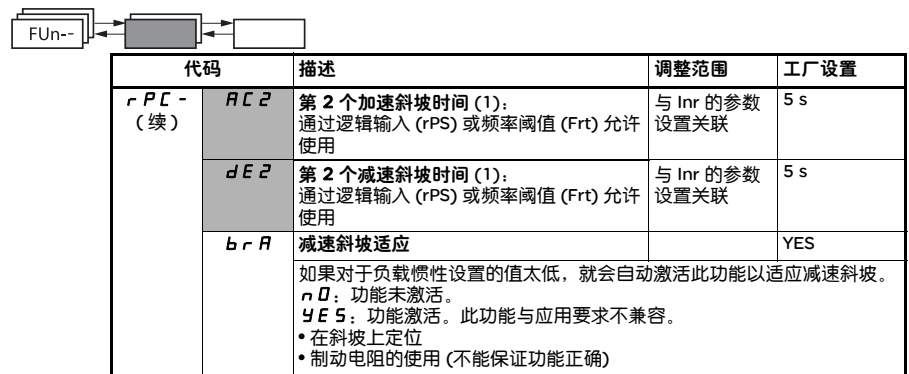

(1) 可在 SEt- 菜单中访问参数。

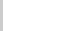

只有此功能有效,这些参数才会出现。

L,

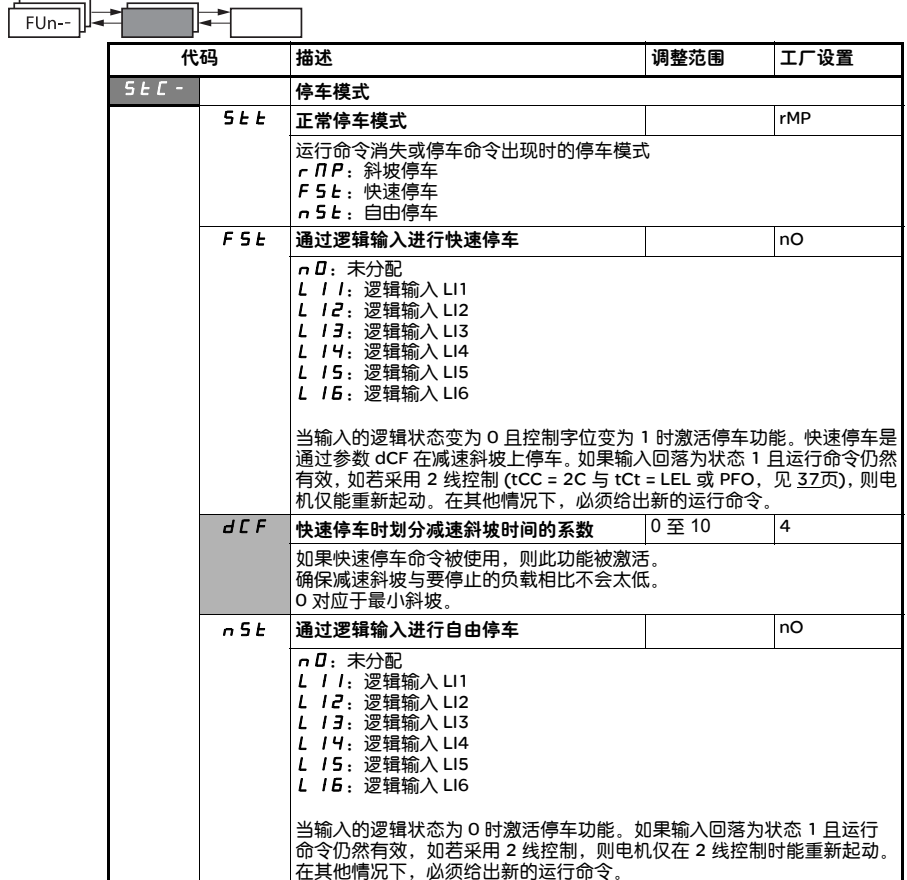

只有此功能有效,这些参数才会出现。

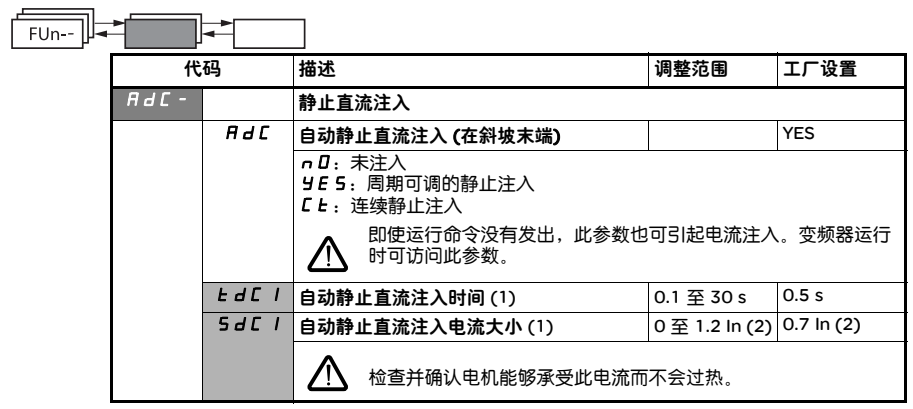

- (1) 可在SEt-菜单中访问参数。
- (2) 对应于安装手册指示的与变频器铭牌上指示的额定电流。

只有此功能有效,这些参数才会出现。

# 应用功能菜单 FUn-

### 预置速度

可预置 2, 4, 8速度,相应地需要 1, 2, 3逻辑输入。 必须观察如下赋值顺序: PS2,接着是 PS4,然后是 PS8。

预置速度输入组合表

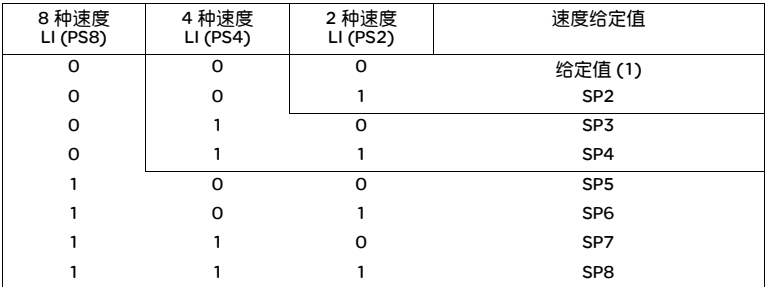

(1) 见 35页的图表:给定值 = (SP1)。

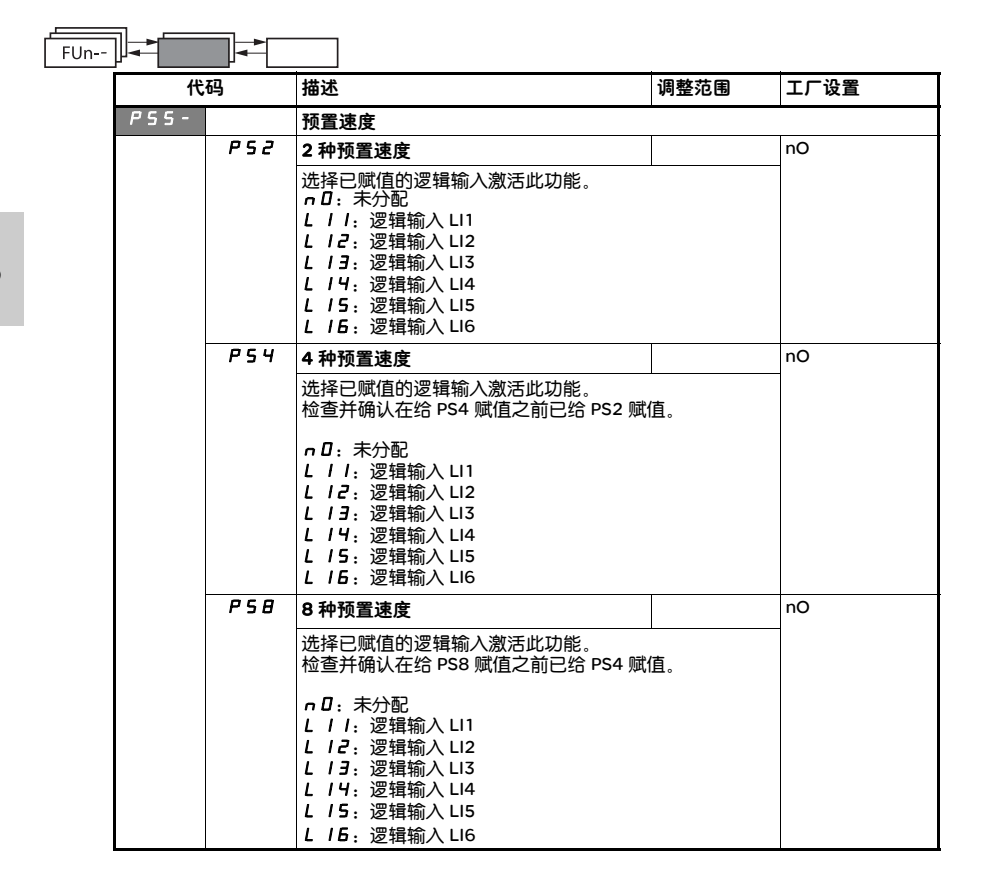

只有此功能有效,这些参数才会出现。

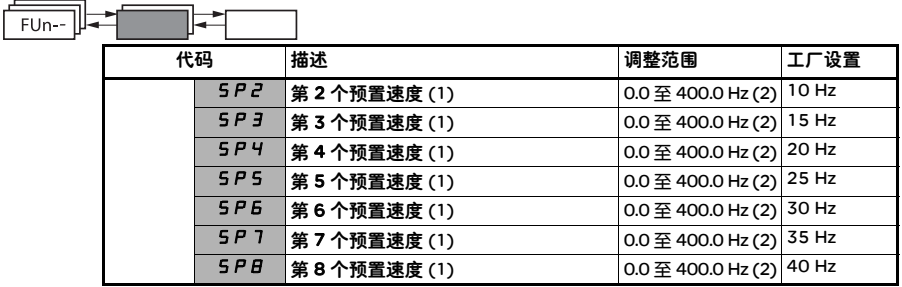

(1) 可在SEt-菜单中访问参数。

(2) 设置频率小于最高频率 (HSP)

只有此功能有效,这些参数才会出现。

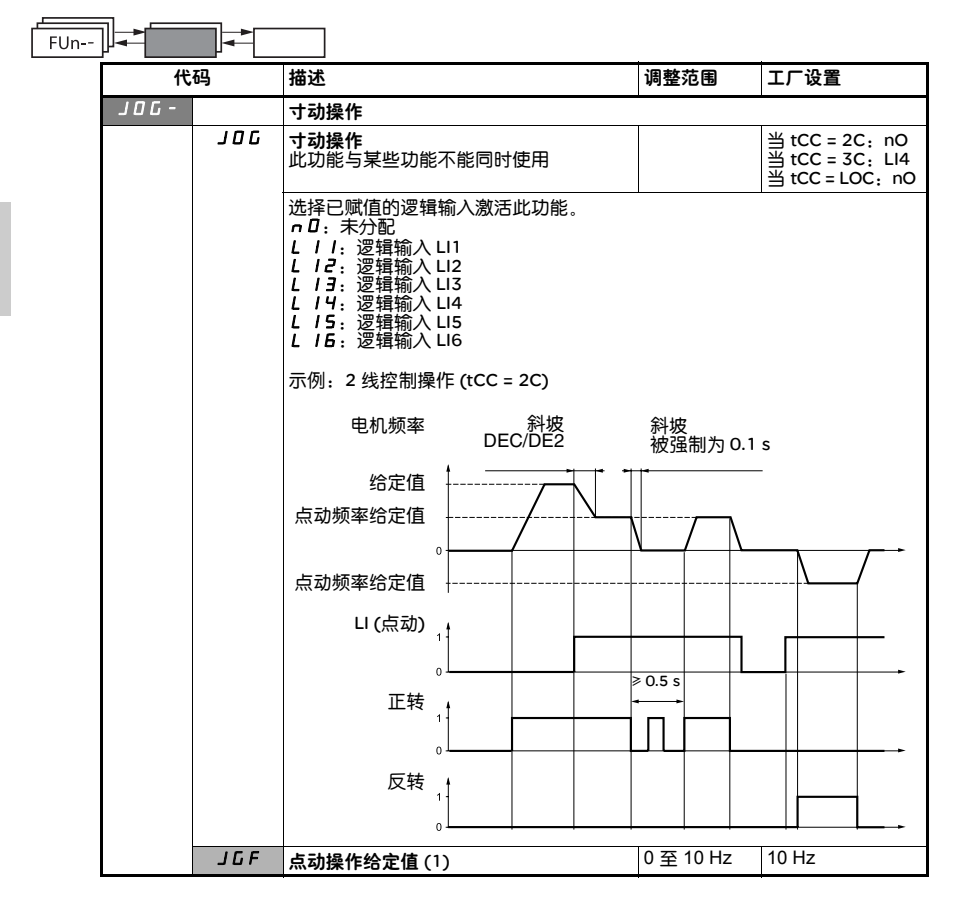

(1) 可在SEt-菜单中访问参数。

只有此功能有效,这些参数才会出现。

# 应用功能菜单 FUn-

### PI 调节器

### 示图

通过分配一个模拟输入给 PI 反馈 (测量) 来激活此功能。

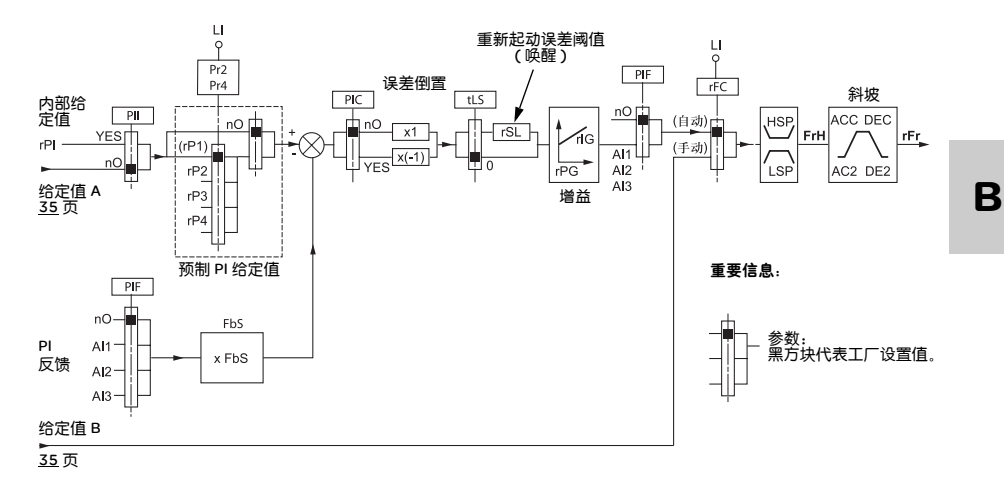

#### PI 反馈:

PI 反馈必须被分配给一个模拟输入 ( AI1, AI2 或 AI3)。

### PI 给定值

PI 给定值可按优先顺序分配给下列参数:

- 通过逻辑输入预置给定值 (rP2, rP3, rP4)
- 内部给定值 (rPI)
- 给定值 Fr1 (见 37页)

### 预置给定值组合表

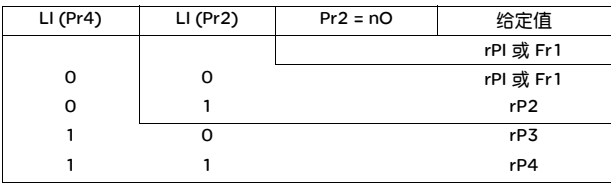

### 可在设置菜单 (SEt-) 中访问的参数:

- 内部给定值 (rPI)
- 预置给定值 (rP2, rP3, rP4)
- 调节器比例增益 (rPG)
- 调节器积分增益 (rIG)
- FbS 参数:

**B**

FbS 参数可被用于在 PI 反馈 (传感器额定值) 变化范围的基础上测量给定值。 例如:压力控制力控制 PI 给定值 (过程): 0 - 5 bar (0 - 100%) 压力传感器额定值: 0 - 10 bar FbS =传感器最大额定值/PI最大给定值

- $FbS = 10/5 = 2$ • rSL 参数: 可用于设置 PI 误差阈值,超过此阈值 PI 调节器就会在由于低速时最大时间阈值 (tLS) 被超过而引起的停车后 被重新激活 (唤醒)。
- 校正方向反向 (PIC):如果 PIC = nO,当误差为正时电机速度会增大,例如:压缩机的压力控制。如果 PIC = YES,当误差为正时电机速度会减小,例如:通过冷却风扇控制温度。

52

### "手动 - 自动" PI 操作

此功能把 PI 调节器与 rFC 给定值的切换结合起来。速度给定值由 Fr2 或 PI 功能给出,依赖于逻辑输入的状态。

#### 设置 PI 调节器

1 配置 PI 模式 见 51 页图表。

2 在工厂设置模式下进行测试 (在大多数情况下这已经足够了)。 为了优化变频器,独立地逐渐调整 rPG 或 rIG,与给定值比较观察对于 PI 反馈的影响。

#### 3 加里工厂设置不稳定或给定值不正确;

在速度给定值处于手动模式 (无 PI 调节器) 及变频器在系统速度范围内带有负载进行测试。 - 在稳定状态,速度必须是稳定的且与给定值一致, PI 反馈信号也必须是稳定的。 - 在瞬时状态,速度必须跟随斜坡迅速稳定下来, 且 PI 反馈必须跟随速度。 如果不是这种情况,就需查看变频器的设置以及传感器的信号和接线情况。

切换为 PI 模式。

设置 brA 为 no (无斜坡自适应功能)。 设置速度斜坡 (ACC, dEC) 为设备允许的最小限度,但不会引发ObF故障。 设置积分增益 (rIG) 为最小。 观察 PI 反馈与给定值。 进行几次运行/停车,或迅速改变负载或改变给定值。 为了达到响应时间与瞬态相位稳定的理想平衡点 (有轻微超调,稳定前有 1-2 次振荡) 而设置比例增益 (rPG) 如果给定值从稳态给定值开始变化,就逐渐增大积分增益 (rIG) 而减小比例增益 (rPG)。 如果出现不稳定情况 (泵应用),找出响应时间与静态精确度的平衡点 (见图)。 在整个给定值范围进行生产测试。

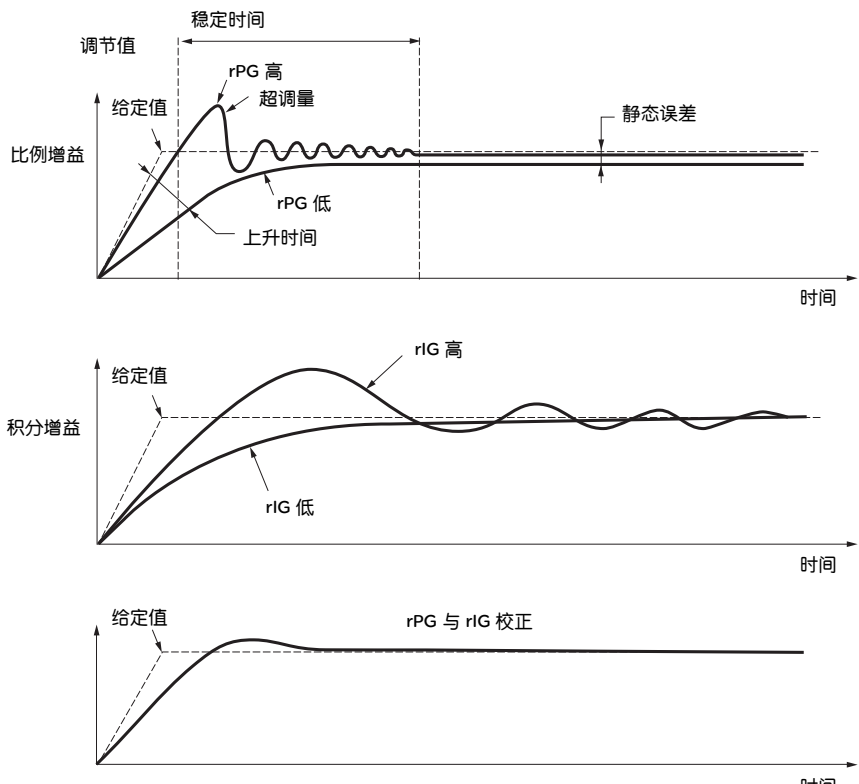

时间

振荡频率由系统运动特性决定。

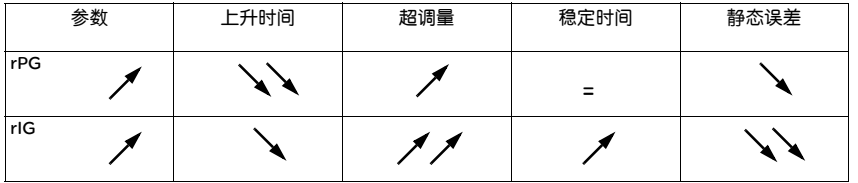
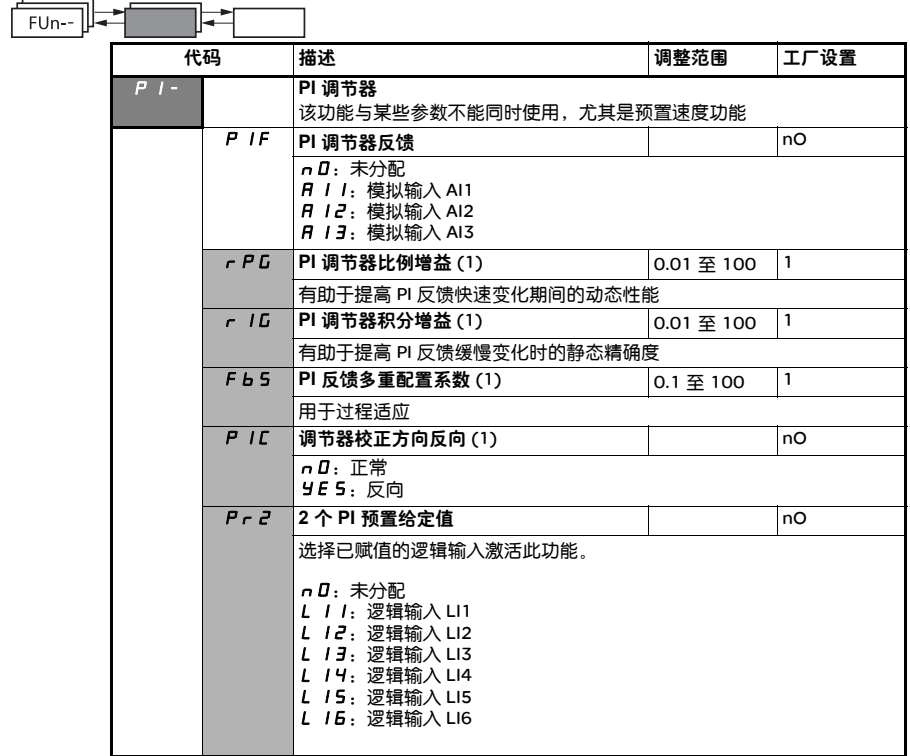

(1) 可在 SEt- 菜单中访问参数。

只有此功能有效,这些参数才会出现。

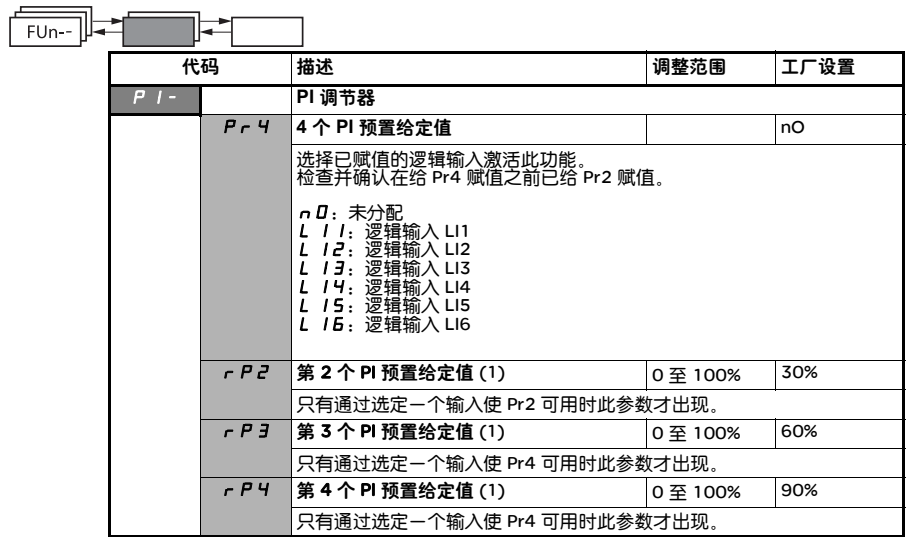

(1) 可在 SEt- 菜单中访问参数。

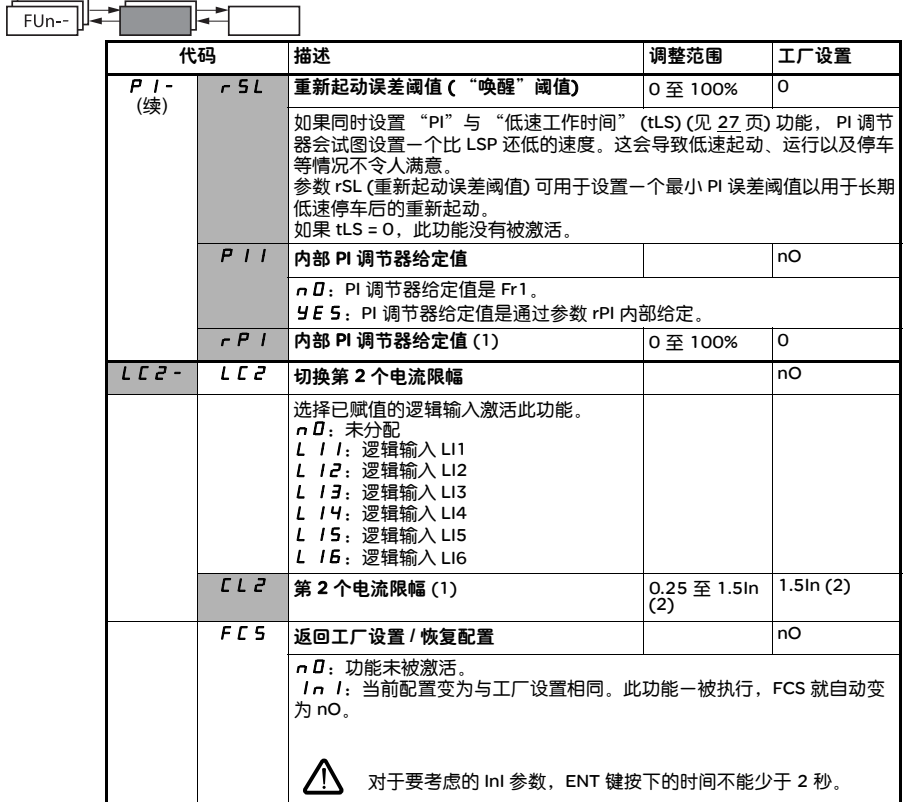

(1) 可在 SEt- 菜单中访问参数。

(2) 对应于安装手册指示的与变频器上指示的额定电流

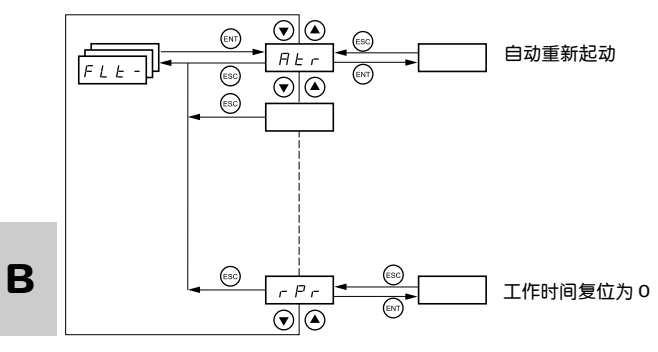

参数仅可在停车模式且无运行命令的情况下才能被修改。

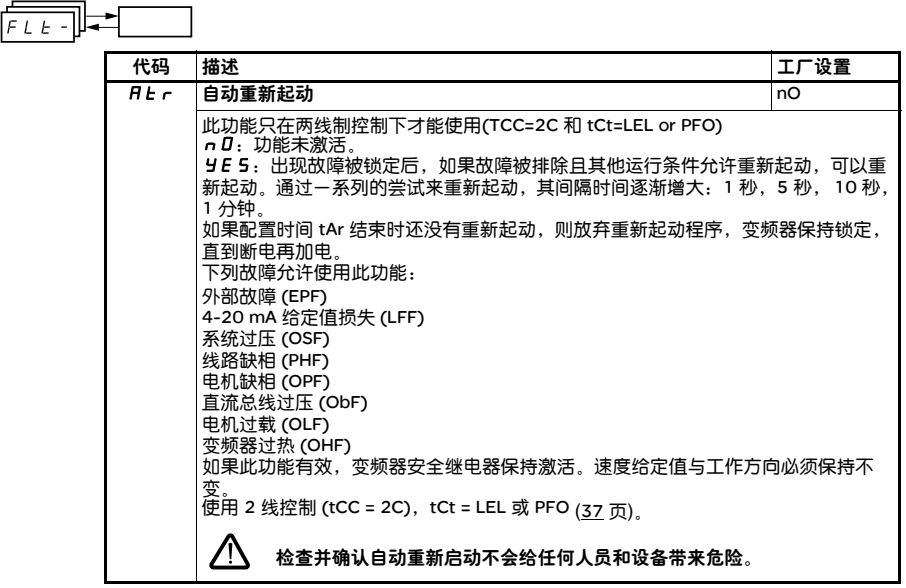

58

 $\overline{\phantom{0}}$ 

 $\overline{ }$ 

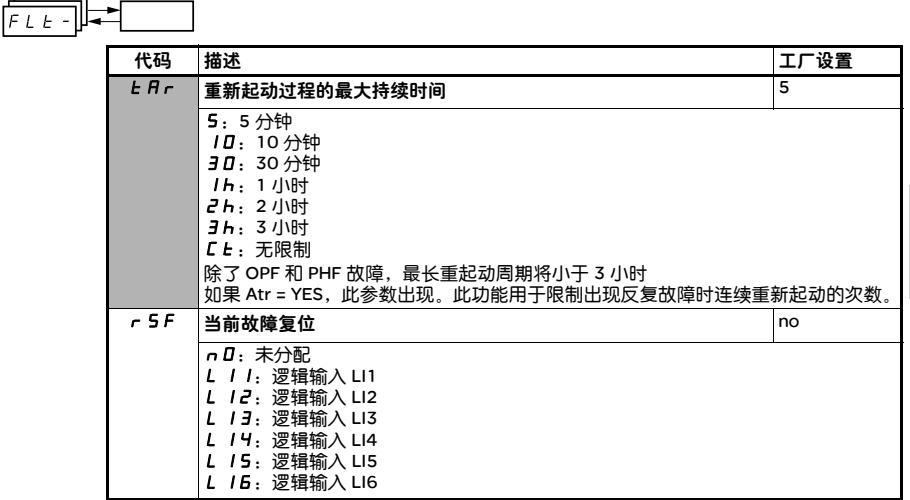

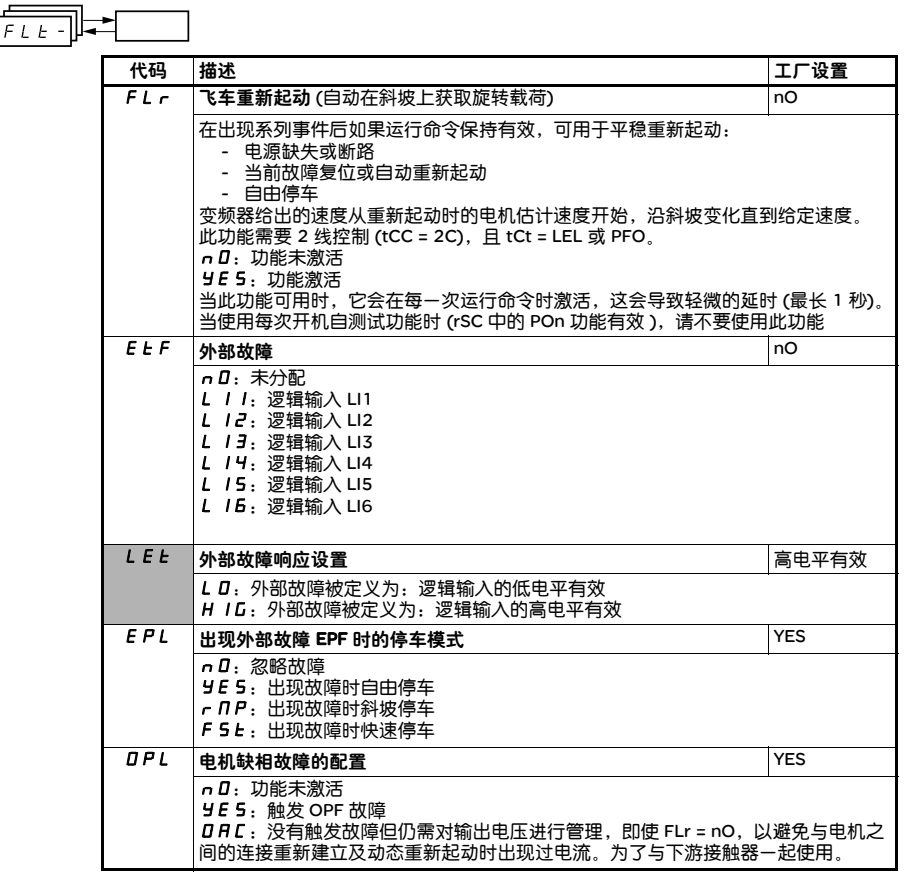

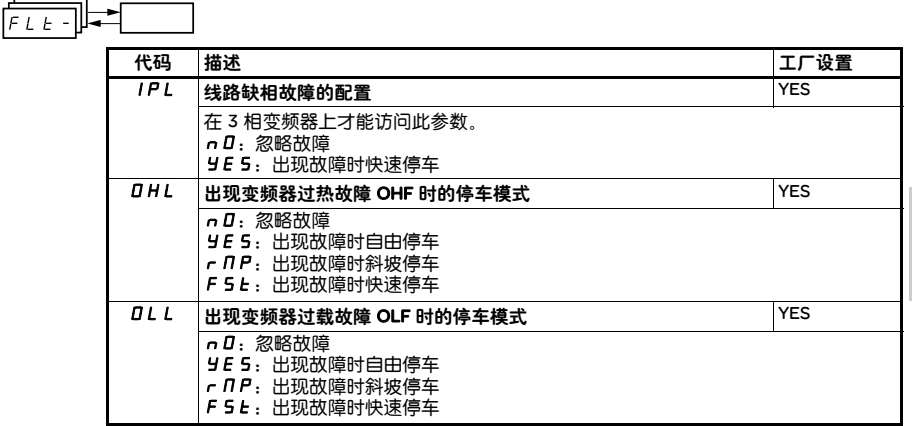

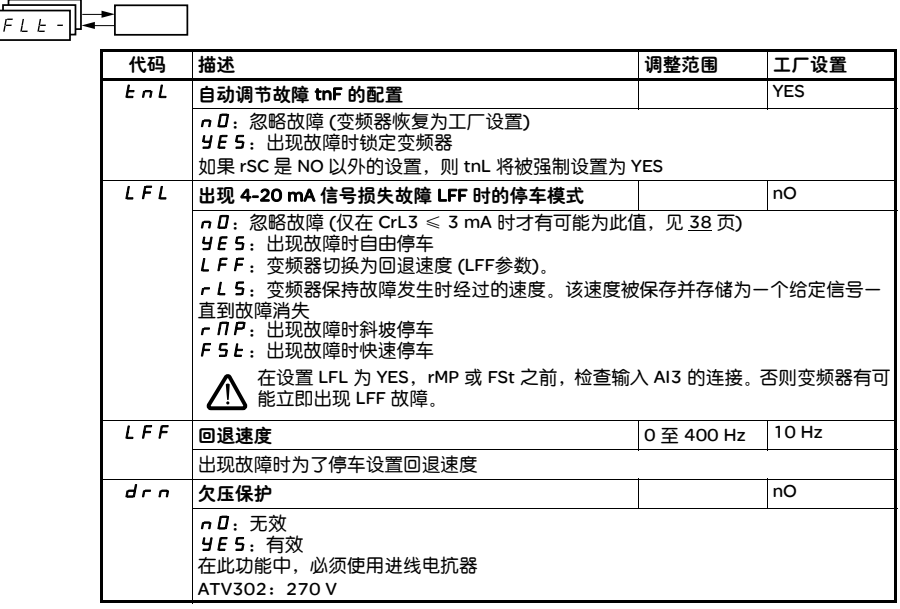

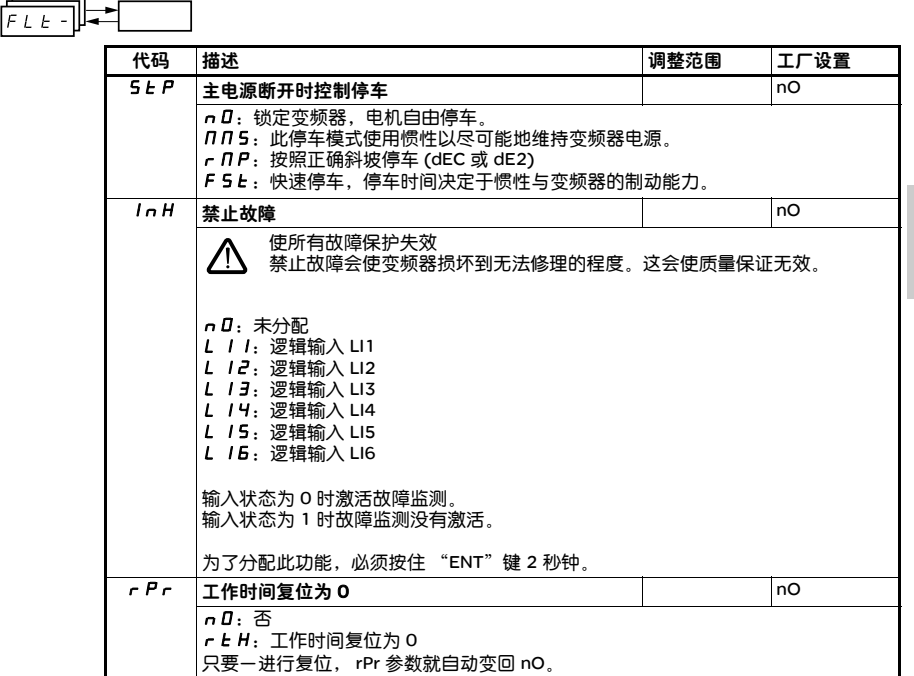

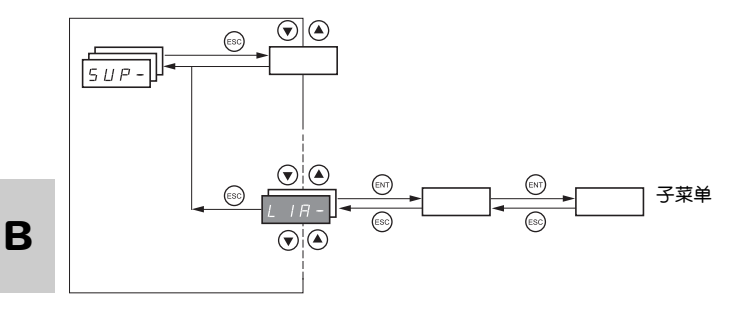

#### 变频器运行或停车后可访问参数。

一些功能有许多参数,为了阐明编程过程和避免无休止地滚动查找参数,这些功能就被分为几个子菜单。

象菜单一样,在代码后跟一破折号用以识别子菜单,例如: LIA-

变频器运行时,显示值为监测参数之一,通常为加到电机上的输出频率 (rFr 参数)。

当需要显示新的监测参数值时,按住 "ENT"键 (2 秒) 以确认监测参数改变并进行存储,从此刻开始,变频器 运行时就显示此参数值 (甚至在断开变频器之后)。

如果没有通过再次按 "ENT"键以确认新选择,变频器在断电后会恢复为以前的参数。

注意:当变频器被断电或掉电之后恢复供电,变频器显示的参数总是变频器的状态 ( 如 rdY)。只有接到运行 命令,才显示被选定显示的参数。

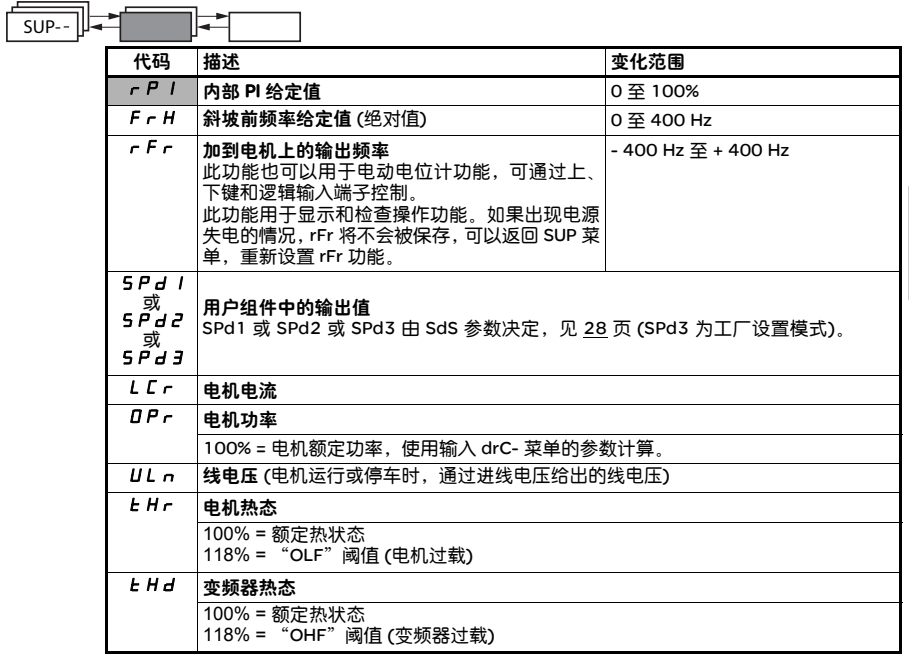

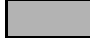

只有此功能有效,这些参数才会出现。

 $\overline{a}$ 

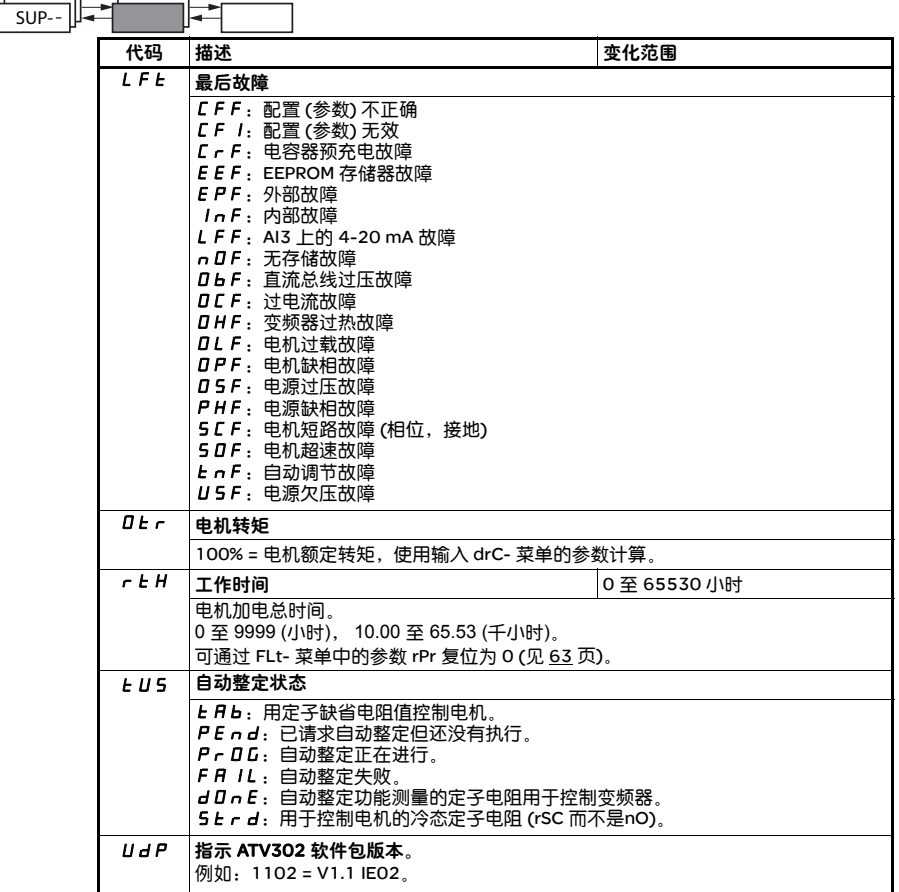

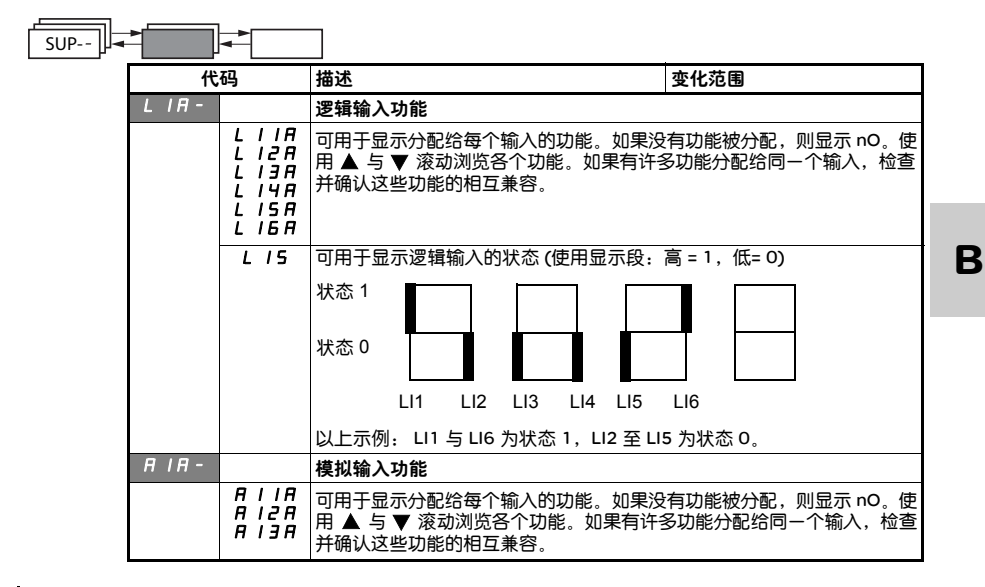

只有此功能有效,这些参数才会出现。

67

## 服务

ATV 302 不需要任何预防性维护。定期进行下列操作是相当明智的。

- 检查条件及连接的松紧程度。
- 确保设备周围的温度保持在可接受的范围之内且通风情况良好 (风扇的平均使用寿命: 3至 5年,由工作条 件决定)。
- 清除变频器上的灰尘。

#### 维护帮助,故障显示

如果在安装或操作期间出现问题,要查看与环境、安装和连接有关的建议。

检测到的第一个故障会被存储下来并在屏幕上显示,变频器被锁定,故障继电器 (RA - RC) 触点打开 (如果此功 能被配置)。

## 清除故障

**B**

发生不可修复故障时切断变频器的电源。 等待显示完全消失。 查找故障原因。

执行下列措施后变频器会被解除锁定:

- 变频器断电直到显示完全消失,然后再次加电。
- 如果出现 "自动重新起动"功能描述的情况,就会自动解除锁定 (FLt- 菜单,Atr = YES)。
- 当此逻辑输入被分配给 "故障复位"功能时,通过一个逻辑输入 (FLt-菜单, rSF = LIO)。

## 监测菜单:

通过显示变频器状态及其当前值可防止和找到故障原因。

## 备用件与修理:

请咨询施耐德电气产品技术支持部门。

## 变频器不能起动,无故障显示

- 如果变频器屏幕无显示,请检查 AI1、 AI2 的连接情况。
- 如果相应的逻辑输入没有加电,"快速停车"或"自由停车"功能会阻止变频器起动。 ATV302在自由停车 模式时显示 "nSt",在快速停车模式时显示 "FSt"。这是正常的,由于这些功能在 0 时被激活, 以至如果 有线路断开时变频器可安全停车。
- 检查并确认运行命令输入按照所选定的控制模式已经被激活 (CtL- 菜单中的 tCC 参数)。
- 如果一个输入被分配给限位开关功能且此输入为 0,仅能通过发出一条相反方向的命令来起动变频器。 如果LED 无显示,请检查 10V 电路是否存在短路情况
- 
- 如果显示 "rdY"但拒绝运行时,请检查 10V 电路是否存在短路情况,再检查 AI1、 AI2的连接情况

## 不能自动复位的故障

故障原因必须在复位之前通过断电再通电进行排除。 CrF, SOF, tnF 与 OPF 故障可通过逻辑输入进行远程复位 (59 页 FLt- 菜单中的 rSF 参数 )。

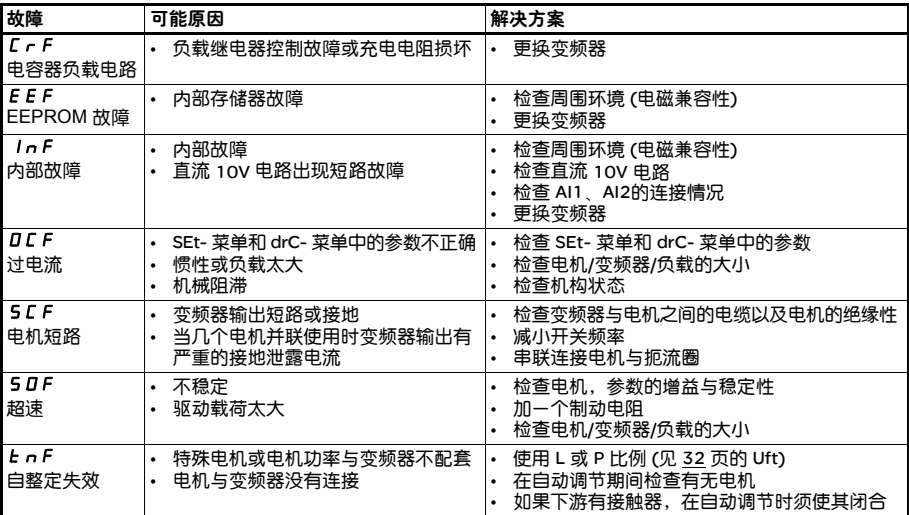

## 原因排除后能够复位同时有自动重新起动功能的故障

这些故障也可通过使变频器断电再通电进行复位或通过逻辑输入复位 (59 页 FLt- 菜单中的 rSF 参数)。

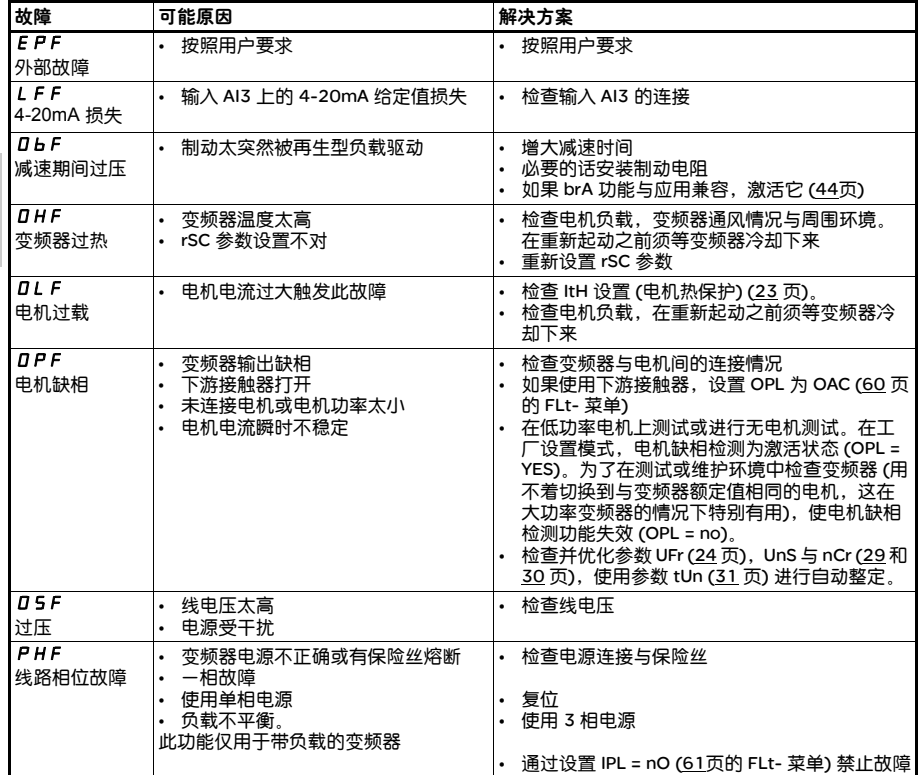

# 可在其原因消失后被立即复位的故障

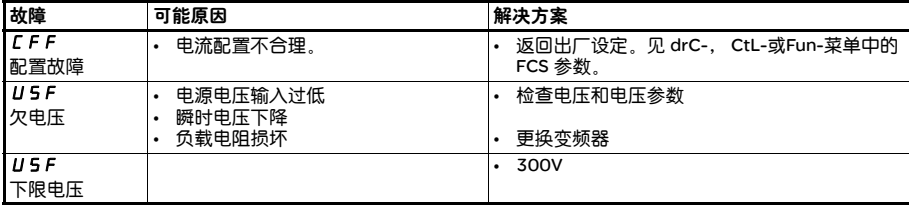

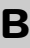

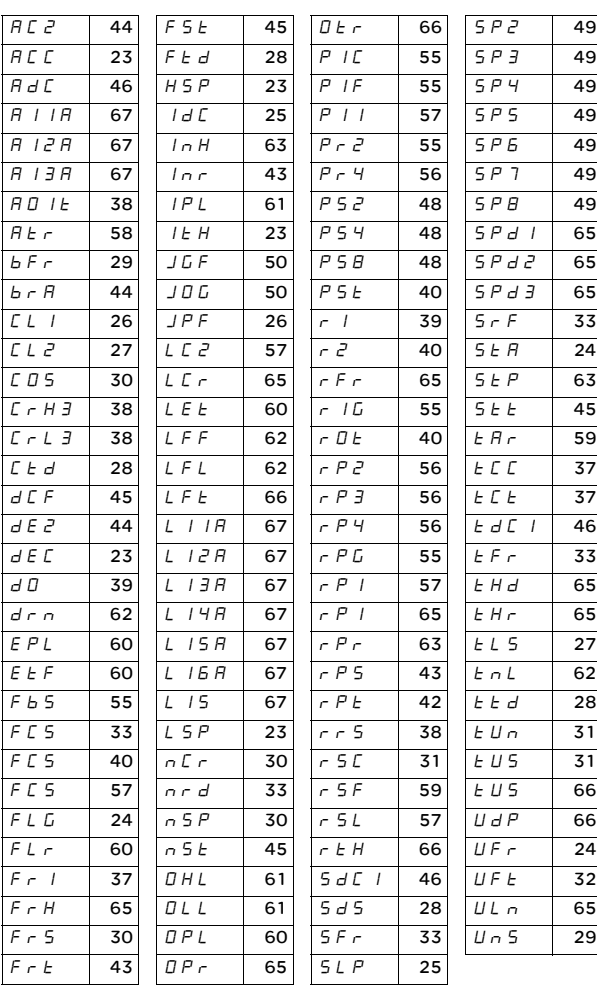

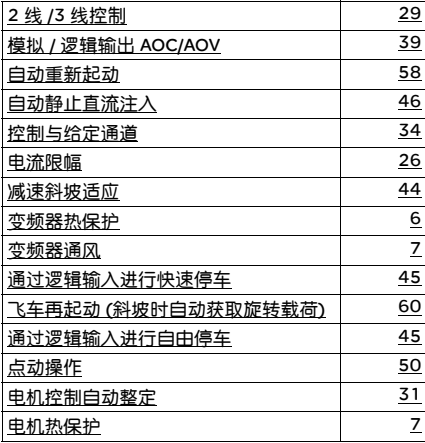

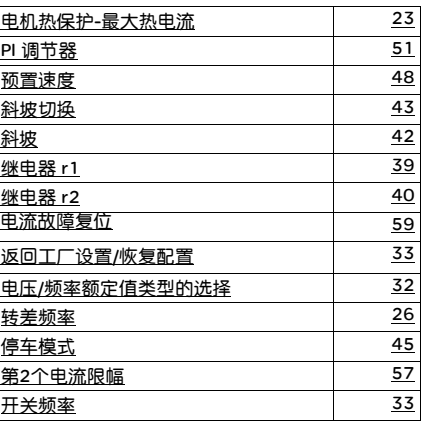

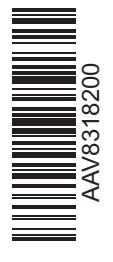

# 客户关爱中心热线:400 810 1315

施耐德电气 Schneider Electric China www.schneider-electric.cn 北京市朝阳区望京东路6号 施耐德电气大厦 邮编: 100102 电话: (010) 8434 6699 传真: (010) 8450 1130

Schneider Electric Building, No. 6, East WangJing Rd., Chaoyang District Beijing 100102 P.R.C. Tel: (010) 8434 6699 Fax: (010) 8450 1130 ● ● ● ● ● ● ● ● 本手册采用生态纸印刷

由于标准和材料的变更,文中所述特性和 本资料中的图像只有经过我们的业务部门 确认以后,才对我们有约束。

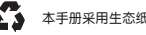